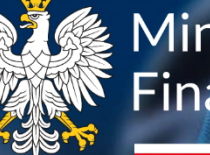

**後 Ministerstwo** Finansów

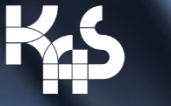

**Krajowa Administracja** Skarbowa

# Obsługa klienta KAS przez internet, telefon, w urzędzie.

Ministerstwo Finansów / gov.pl/finanse Krajowa Administracja Skarbowa / gov.pl/kas

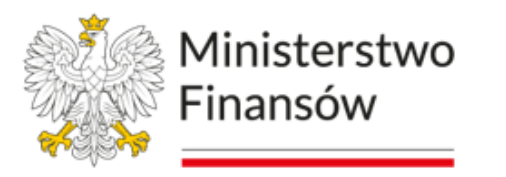

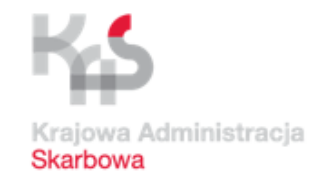

Co załatwisz przez telefon i internet.

Jakie usługi znajdziesz w e-Urzędzie Skarbowym.

Co się zmieni w obsłudze telefonicznej.

Jak skorzystać z nowych rozwiązań.

Kontakt z pracownikiem na miejscu.

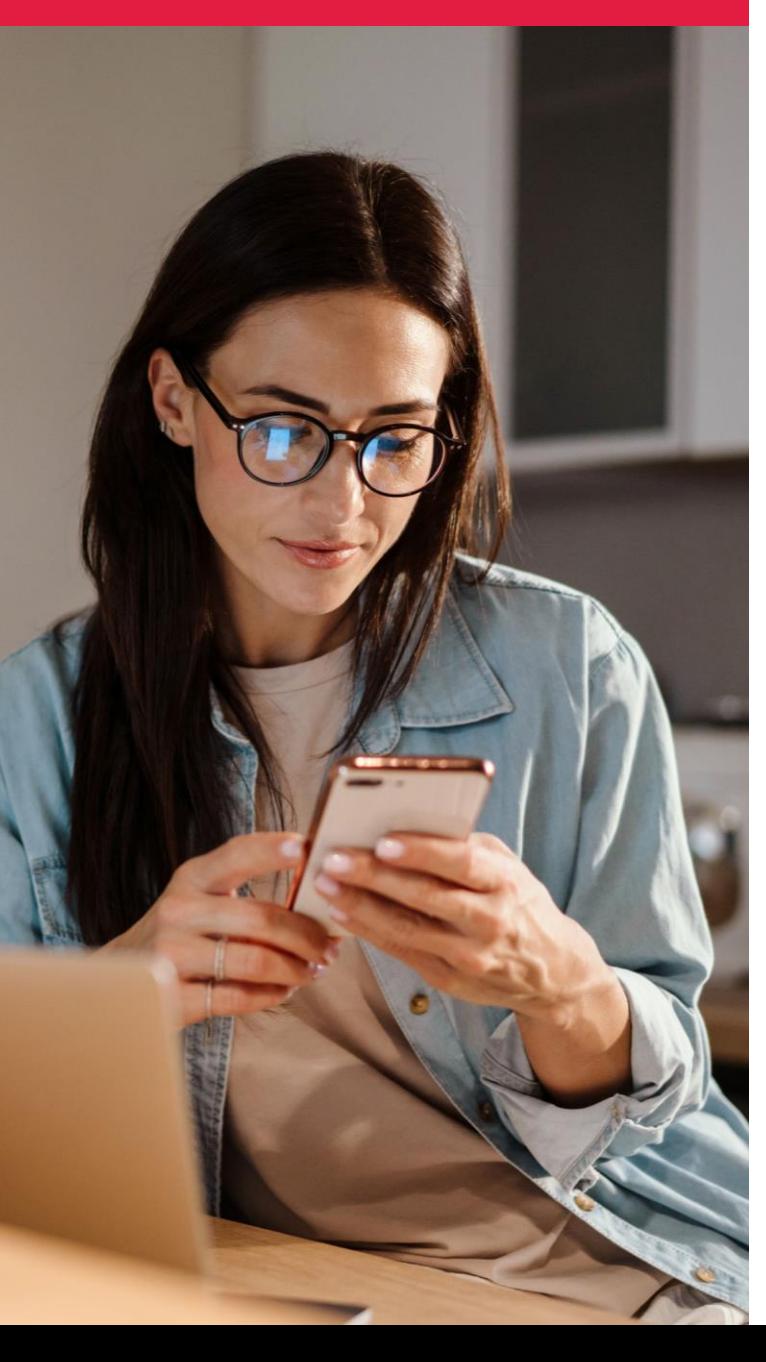

### Cel strategiczny

Dajemy Ci możliwość załatwienia w większości spraw bez wizyty w urzędzie skarbowym.

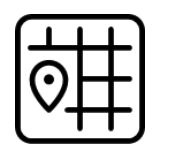

Z dowolnego miejsca.

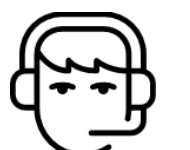

Za pośrednictwem infolinii Krajowej Administracji Skarbowej.

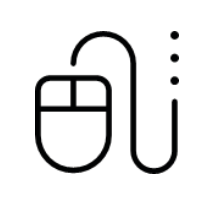

Za pośrednictwem usług e-Urzędu Skarbowego.

W imieniu swojego klienta.

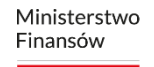

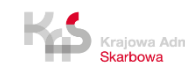

Ministerstwo Finansów

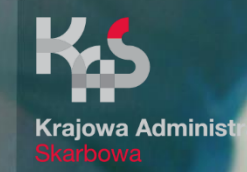

# Usługi cyfrowe w e-Urzędzie Skarbowym

Ministerstwo Finansów / gov.pl/finanse Krajowa Administracja Skarbowa / gov.pl/kas

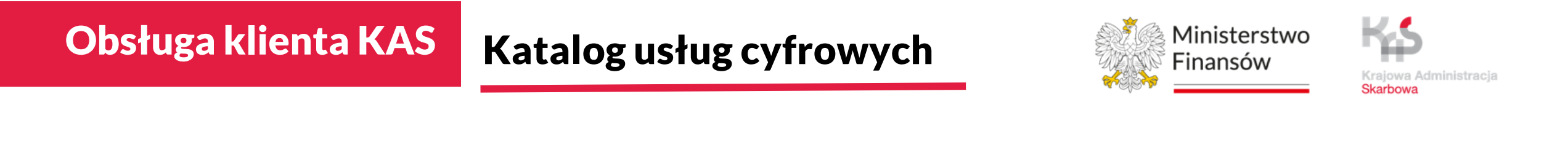

Aktualnie adresatami budowanych w serwisie e-usług są podatnicy, płatnicy, pełnomocnicy, komornicy sądowi i notariusze.

Dzięki dedykowanym kontom usługi są dostosowane do indywidualnych profili użytkowników.

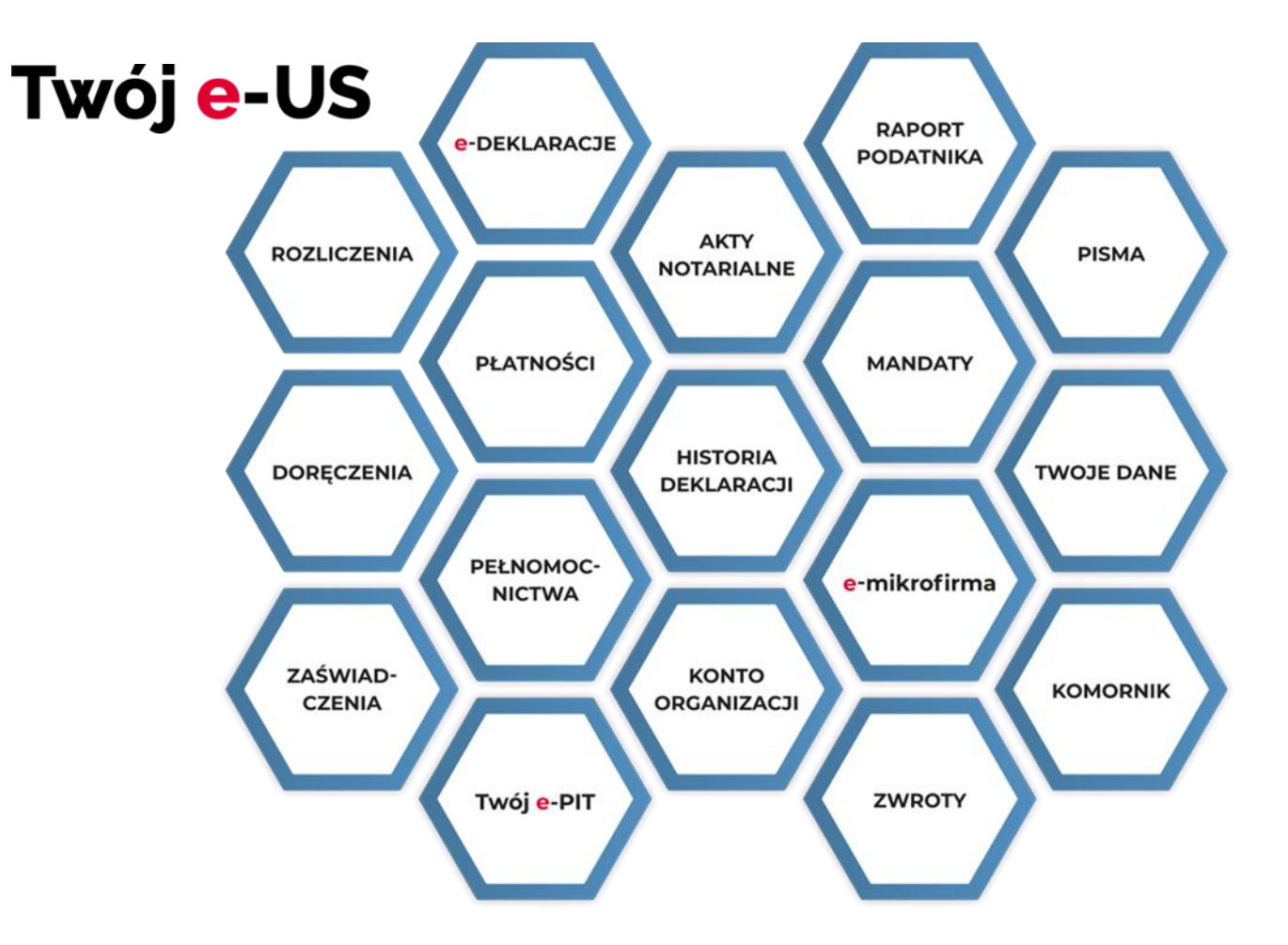

# Obsługa Klientów w kanałach zdalnych e-US

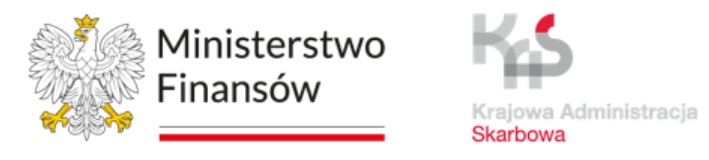

Użytkownicy

Dokumenty wysłane

Zgody na doręczenia

Dokumenty doręczone

Zaświadczenia

Komornicy

Zwroty podatków

Historia deklaracji

 $15,3$  mln (182 mln wejść e-US)  $1,8$  mln

 $1,9$  mln wyrażonych zgód

 $1,8$  mln

 $1,1$  mln (0,7 mln automat)

 $10,9$  mln zajęć  $2,6$  mln zapytań (automat)

19,8 mln wejść

 $10$  mln pobrań deklaracji

30% - o tyle wzrosła od początku 2024 roku liczba korzystających z usług e-US!

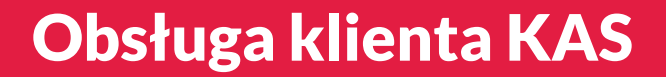

Statystyka korzystania z telePIN w e-US

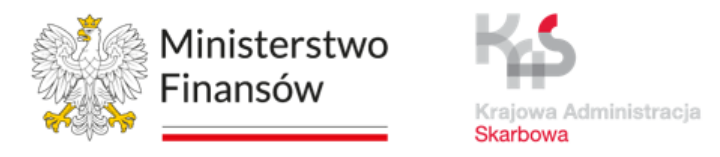

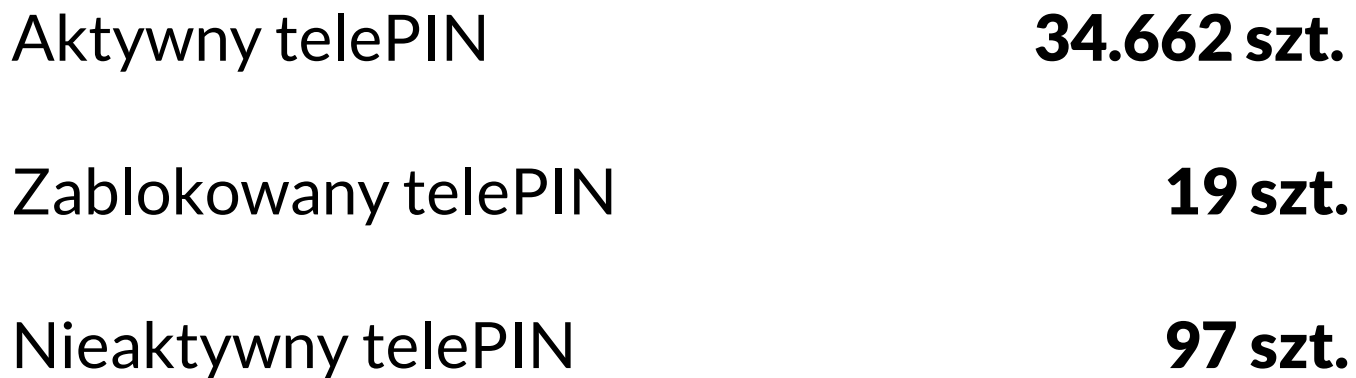

Ministerstwo Finansów / gov.pl/finanse Krajowa Administracja Skarbowa / gov.pl/kas

### e-Urząd Skarbowy

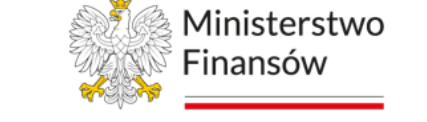

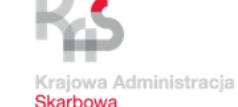

- funkcjonalność e-Korespondencji

Dzięki e-Korespondencji można wysyłać i otrzymywać dokumenty elektroniczne za pośrednictwem konta w e-Urzędzie Skarbowym, w tym zaświadczenia.

Z e-Korespondencji mogą skorzystać obywatele i jednostki organizacyjne, bez względu na ich formę prawną, np.:

- spółki kapitałowe lub osobowe,
- stowarzyszenia,
- fundacje,
- spółdzielnie,
- grupy kapitałowe.

Organizacje w tym celu powinny w pierwszej kolejności ustanowić użytkownika konta organizacji (UKO) w e-Urzędzie Skarbowym.

#### Warunkiem korzystania z tej usługi jest udzielenie zgody na taką formę komunikacji.

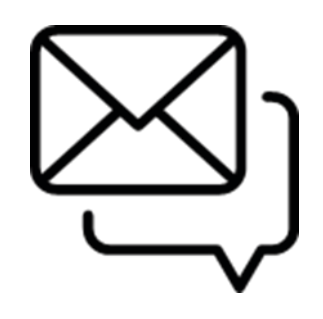

### e-Urząd Skarbowy

- jak wyrazić zgodę na e-Korespondencję

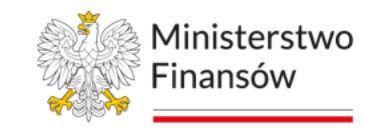

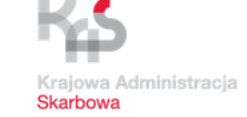

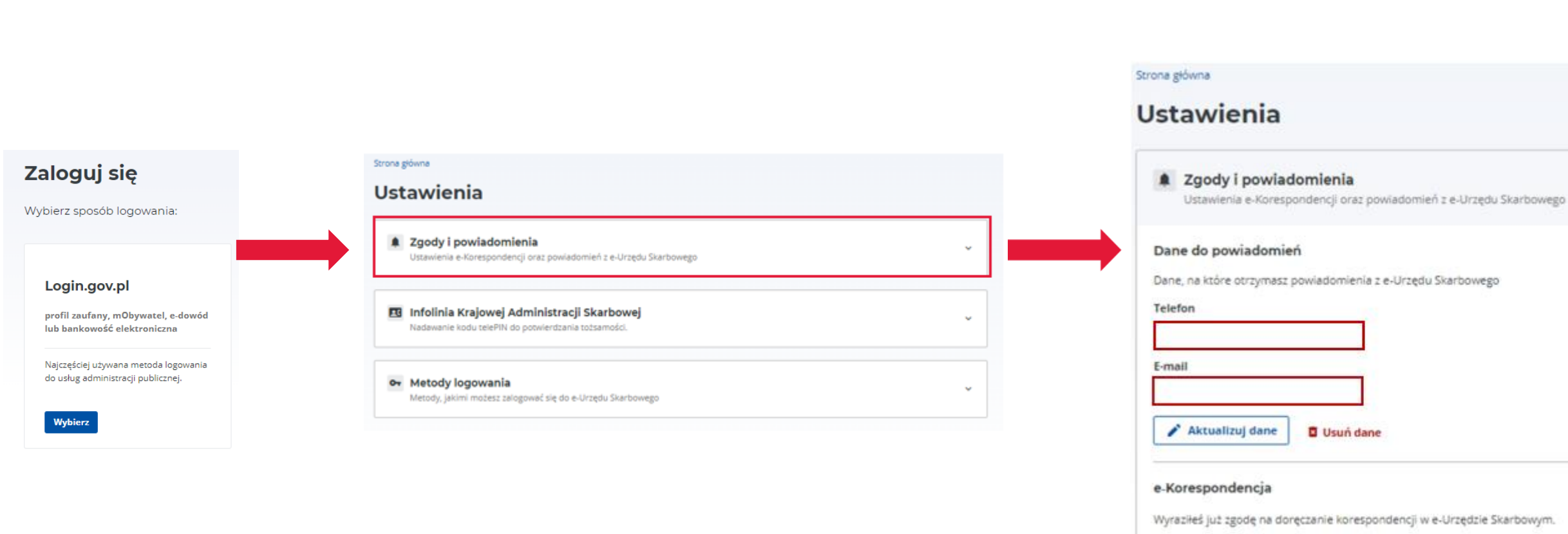

Aby ją wycofać, kliknij przycisk "Wycofaj zgodę".

Wycofaj zgodę

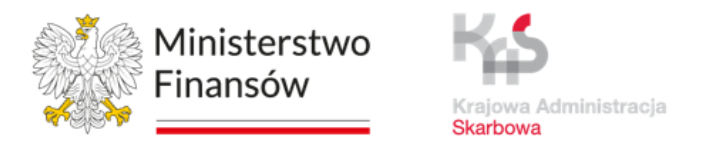

Pełnomocnik ogólny działa w imieniu mocodawcy we wszystkich sprawach podatkowych, którymi zajmują się jednostki Krajowej Administracji Skarbowej oraz jednostki Samorządu Terytorialnego.

#### **Pełnomocnictwo ogólne PPO-1**:

- zgłasza się tylko w formie elektronicznej;
- nie upoważnia do podpisywania deklaracji podatkowych;
- zwolnione jest z opłaty skarbowej;
- może być udzielone dowolnej osobie przez mocodawcę;
- możliwość ustanowienia więcej niż jednego pełnomocnika ogólnego, ale w przypadku ustanowienia więcej niż jednego pełnomocnika ogólnego należy wskazać który z nich jest pełnomocnikiem do doręczeń.

# e-Urząd Skarbowy

- usługa konto organizacji

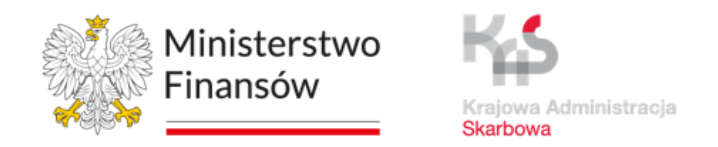

Konto organizacji w e-Urzędzie Skarbowym to konto przypisane konkretnej organizacji, np. spółce, fundacji lub stowarzyszeniu.

Poprzez takie konto, organizacje mogą korzystać z usług oferowanych w e-US. W ramach konta organizacji można m. in.:

- szybko i wygodnie wyrazić lub wycofać zgodę na otrzymywanie korespondencji w e-US,
- składać pisma do organów podatkowych,
- bezpłatnie występować o wydanie zaświadczenia o niezaleganiu w podatkach,
- składać zawiadomienie ZAW-NR,
- przeglądać dane rejestracyjne organizacji.

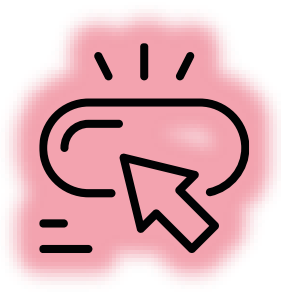

Od kwietnia organizacje nie muszą już upoważniać pełnomocników by rozliczać się elektronicznie, ponieważ UKO jako organizacja złoży deklaracje z poziomu konta tej organizacji w e-Urzędzie Skarbowym. Nadal także deklaracje w imieniu organizacji złożą pełnomocnicy upoważnieni do podpisywania deklaracji elektronicznych z poziomu własnego konta w e-US.

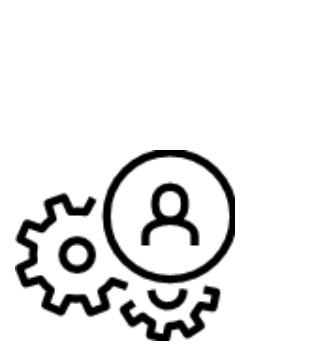

# e-Urząd Skarbowy

- usługa konto organizacji

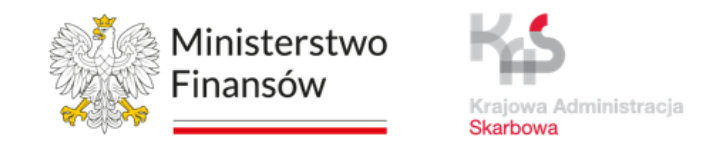

Jak przelogować się między kontem prywatnym osoby upoważnionej do konta organizacji (UKO) a kontem organizacji

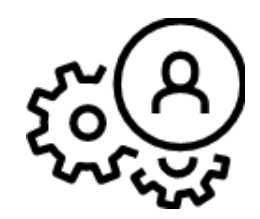

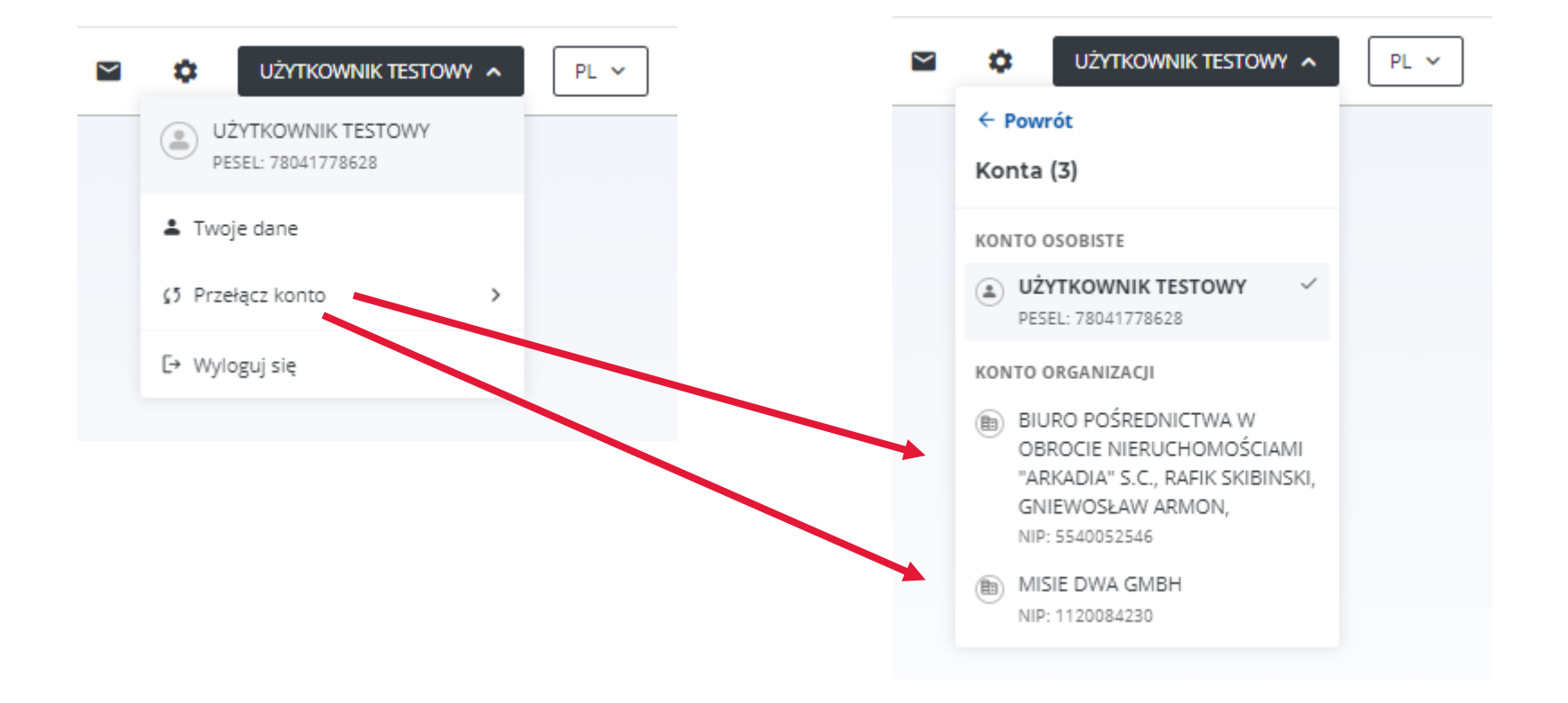

# e-Urząd Skarbowy

- usługa raport podatnika

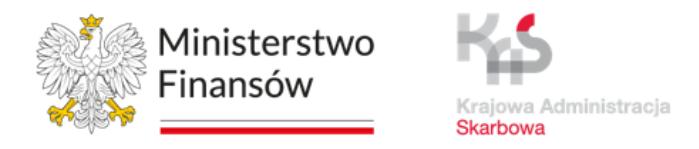

Raport podatnika w e-Urzędzie Skarbowym to szczegółowe zestawienie zawierające:

- dane identyfikacyjne i adresowe, w tym formę opodatkowania;
- informacje o wystąpieniu ewentualnych zaległości podatkowych;
- informacje o prowadzonym postępowaniu egzekucyjnym;
- szczegóły dotyczące prawidłowości w zakresie zaliczek i deklaracji podatkowych;
- dane o rachunkach bankowych, w tym mikrorachunku podatkowym;
- wykaz pełnomocników i ich uprawnienia;
- informacje o przynależności do grupy VAT lub kapitałowej.

Raport podatnika

działalność gospodarczą

prowadzącego

– dane testowe

#### e-Urząd Skarbowy - usługa raport podatnika

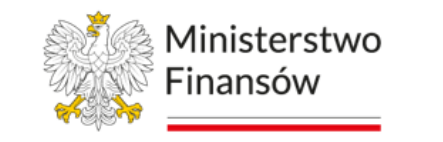

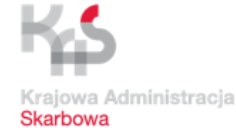

#### e-Urząd Skarbowy

#### Raport podatnika

#### **Twoje dane**

**MARIA ANGOLA** NIP: brak danvch

#### **Adres zamieszkania**

Wskazany do doreczeń **GRANICZNA 45/5** 40-018, KATOWICE **POLSKA** 

#### Forma opodatkowania działalności za 2022 rok:

Według skali na formularzu PIT-36

#### Dane kontaktowe

E-mail **Brak danych** 

#### Telefon

**Brak danych** 

Jeśli Twoje dane adresowe lub kontaktowe są nieaktualne albo chcesz je uzupełnić, zaktualizuj wpisy w CEIDG albo w KRS. Możesz także złożyć formularze rejestracyjne: NIP-2, NIP-7 lub NIP-8.

#### Zaległości

Masz zaległości w podatkach.

Sprawdź lub zapłać albo skontaktuj się z urzędem skarbowym.

#### Egzekucja

Nie prowadzimy postępowania egzekucyjnego w administracji.

#### **Deklaracje**

Masz nieprawidłowości w deklaracjach.

#### **Brakujące:**

Deklaracie, które sprawdzamy: PIT-28, PIT-36, PIT-36L, PIT-37, PIT-38, PIT-4R, VAT-7, VAT-7K, VAT-8, VAT-12,

 $\cdot$  PIT-36 za 2022

. VAT-7K za 1 kwartał 2023, 2 kwartał 2023, 3 kwartał 2023

#### Niepoprawne:

Deklaracje, które sprawdzamy: PIT-28, PIT-36, PIT-36L, PIT-37, PIT-38, PIT-39, PIT-4R, PIT-8AR, PIT-CFC, VAT-7, VAT-7K, VAT-7D, VAT-8, VAT-9M, VAT-12, PT-2, PWS-2, PCC-2, PCC-3, PCC-3/A, PCC-4, PCC-4/A, SD-2.

. VAT-7K za 4 kwartał 2017

Jeśli nie złożyłeś deklaracji lub złożone są niepoprawne, sprawdź lub złóż deklarację.

#### Rachunki bankowe

Mikrorachunek podatkowy 67 1010 0071 2221 8007 0744 9670

Rachunek do zwrotu nadpłaty

**Brak danych** 

Pozostałe rachunki

**Brak danych** 

Jeśli rachunek do zwrotu nadpłaty lub pozostałe rachunki są nieaktualne albo chcesz je uzupełnić, zaktualizuj wpisy w CEIDG albo w KRS. Możesz także złożyć formularze rejestracyjne: NIP-2, NIP-7 lub NIP-8.

#### Pełnomocnicy

#### Ogólni (PPO-1)

Brak pełnomocników Jeśli chcesz dodać pełnomocników ogólnych, złóż PPO-1.

#### Do podpisywania deklaracji (UPL-1)

Brak pełnomocników Jeśli chcesz dodać pełnomocników do podpisywania deklaracji, złóż UPL-1.

#### **Grupa VAT**

**Nazwa TESTY GRUPA VAT** NIP

9340016335

Raport podatnika

dot. organizacji – dane testowe

#### e-Urząd Skarbowy - usługa raport podatnika

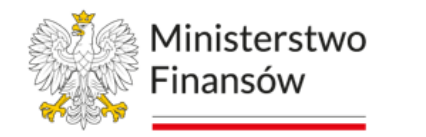

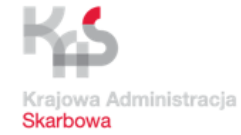

#### e-Urząd Skarbowy

#### Raport podatnika

#### Dane organizacji

'RADIO - TAXI' SPÓŁKA Z O.O. NIP: 9541567668

#### Siedziba (adres rejestracyjny)

Wskazany do doręczeń ESTAKADA ORLĄT LWOWSKICH 5 40-424, KATOWICE **POLSKA** 

#### Forma opodatkowania działalności za 2022 rok:

Zryczałtowany podatek dochodowy od osób prawnych na formularzu CIT-8E

#### **Dane kontaktowe**

E-mail **Brak danvel** 

**Telefon** 

**Brak danvch** 

Jeśli dane adresowe lub kontaktowe organizacji są nieaktualne albo chcesz je uzupełnić, zaktualizuj wpisy w CEIDG albo w KRS. Możesz także złożyć formularze rejestracyjne: NIP-2, NIP-7 lub NIP-8.

#### Zaległości

#### Organizacja ma zaległości w podatkach.

Sprawdź lub zapłać albo skontaktuj się z urzędem skarbowym.

#### Eazekucia

Nie prowadzimy postępowania egzekucyjnego w administracji.

#### **Deklaracie**

Organizacja ma nieprawidłowości w deklaracjach.

#### **Brakujące:**

 $\%5$ 

Deklaracje, które sprawdzamy: PIT-4R, VAT-7, VAT-7K, VAT-8, CIT-8, CIT-8E, CIT-8AB, CIT-8A, CIT-8B.

#### • CIT za 2018, 2019

- CIT-8E za 2021, 2022 Sprawdź, czy zeznanie za poprzedni okres nie obejmowało tego roku
- VAT za 1.2018, 2.2018, 3.2018, 4.2018, 5.2018, 6.2018, 7.2018, 8.2018, 9.2018, 10.2018, 11.2018, 12.2018, 1.2019, 2.2019, 3.2019, 4.2019, 5.2019, 6.2019, 7.2019, 8.2019, 9.2019, 10.2019, 11.2019, 12.2019, 1.2020, 2.2020, 3.2020, 4.2020, 5.2020, 6.2020, 7.2020, 8.2020, 9.2020, 10.2020, 11.2020, 12.2020, 1.2021, 2.2021, 3.2021, 4.2021, 5.2021, 6.2021, 7.2021, 8.2021, 9.2021, 10.2021, 11.2021, 12.2021, 1.2022, 2.2022, 3.2022,

Wygenerowano: 24.11.2023 09:57<br>Raport ma charakter informacyjny i może nie uwzgledniać wszystkich danych, które posiada Krajowa Administracja Skarbowa

4.2022, 5.2022, 6.2022, 7.2022, 8.2022, 9.2022, 10.2022, 11.2022, 12.2022, 1.2023, 2.2023, 3.2023, 4.2023, 5.2023, 6.2023, 7.2023, 8.2023, 9.2023

#### Niepoprawne:

Deklaracje, które sprawdzamy:PIT-4R, PIT-8AR, VAT-7, VAT-7K, VAT-7D, VAT-8, VAT-9M, CIT-8, CIT-8A, CIT-8B, CIT-8E, CIT-8AB, PT-2, PWS-2, FIN-1, PCC-3, PCC-3/A, PCC-4, PCC-4/A.

• VAT-7 za 12.2017

Jeśli organizacja nie złożyła deklaracji lub złożone są niepoprawne, sprawdź lub złóż deklarację.

#### Rachunki bankowe

#### Mikrorachunek podatkowy

05 1010 0071 2222 9541 5676 6800

Rachunek do zwrotu nadpłaty

Brak danych

#### Pozostałe rachunki

49 1580 0006 0041 8592 6414 6279

96 1240 2018 0005 0750 7660 4684

Jeśli rachunek do zwrotu nadpłaty lub pozostałe rachunki są nieaktualne albo chcesz je uzupełnić, zaktualizuj wpisy w CEIDG albo w KRS. Możesz także złożyć formularze rejestracyjne: NIP-2, NIP-7 lub NIP-8.

#### Pełnomocnicy

Ogólni (PPO-1)

Brak pełnomocników Jeśli chcesz dodać pełnomocników ogólnych, złóż PPO-1.

#### Do podpisywania deklaracji (UPL-1)

#### Brak pełnomocników

Jeśli chcesz dodać pełnomocników do podpisywania deklaracji, złóż UPL-1.

e-Urząd Skarbowy - usługa rozliczenia

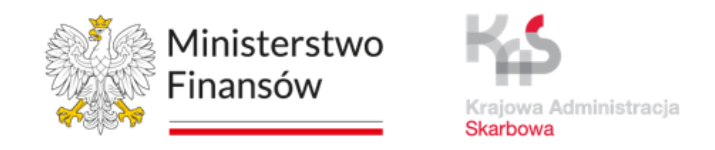

Dzięki usłudze w e-Urzędzie Skarbowym podatnicy i płatnicy mogą zweryfikować salda i szczegóły rozliczeń z urzędem skarbowym, bez konieczności wizyty w urzędzie skarbowym.

Użytkownicy w swoich Rozliczeniach w e-US zobaczą zaksięgowane:

- Deklaracje;
- Zeznania podatkowe;
- Rozliczenie;
- Dokonane wpłaty (z uwzględnieniem pobranych odsetek);
- Zrealizowane zwroty

oraz inne szczegóły rozliczeń, m.in informacje o błędnych deklaracjach.

Uruchomienie nowej funkcjonalności wymagało zasilenia e-Urzędu Skarbowego blisko 580 mln rekordów danych.

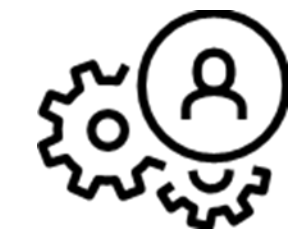

e-Urząd Skarbowy - usługa rozliczenia

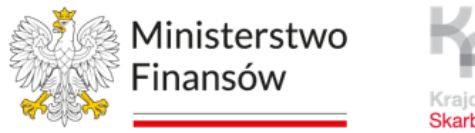

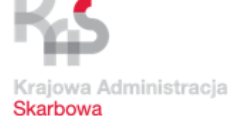

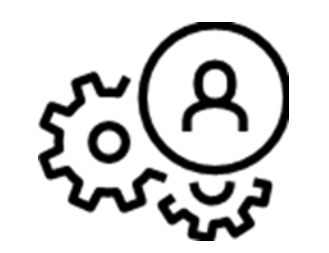

Funkcjonalność usługi Rozliczenia daje możliwość wykonania:

- Eksportu danych o rozliczeniach **do plików PDF, XLSX**;
- Składania wniosku o zaliczenie nadpłaty lub zwrotu na poczet innych zobowiązań oraz pisma w sprawie wyjaśnienia przeznaczenia wpłaty z poziomu konkretnej transakcji wpłaty lub nadpłaty.

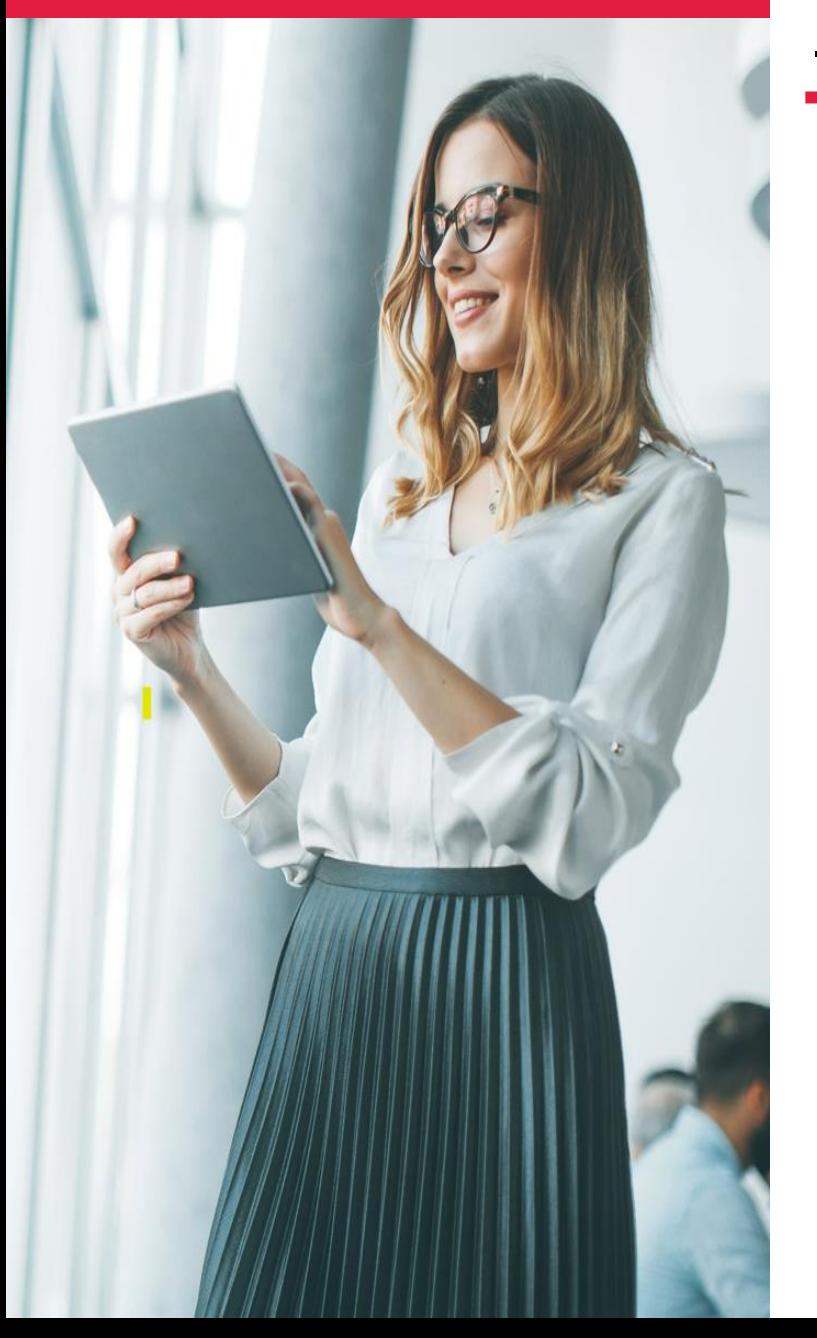

# Obsługa klienta KAS Obsługa Klientów w kanałach zdalnych e-US

– profesjonalne podmioty

#### Pracujemy nad możliwością przyznanie dostępu do konta osoby fizycznej w e-Urzędzie Skarbowym - innej osobie fizycznej.

Chcemy rozszerzyć dostęp do informacji podatkowej i celnej dla profesjonalnych podmiotów świadczących usługi w obszarze podatków i cła.

> Ministerstwc Finansów

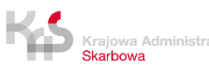

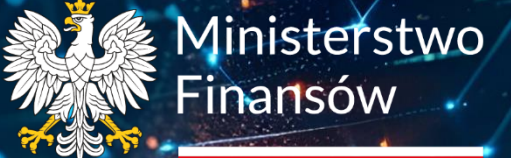

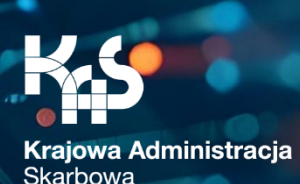

# TelePIN w e-Urzędzie Skarbowym

Ministerstwo Finansów / gov.pl/finanse Krajowa Administracja Skarbowa / gov.pl/kas

# Jak ustawić telePIN?

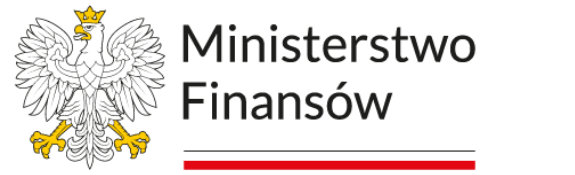

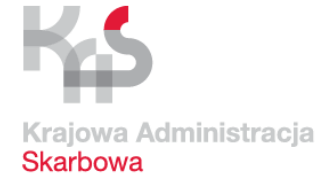

#### e-Urząd Skarbowy  $PL$   $\sim$ 圖 ň UŻYTKOWNIK TESTOWY V A Strona główna Strona główna Ustawienia **B** Dokumenty **B** Twoje-PIT 2 Zgody i powiadomienia  $\sim$ B Historia deldaracii Ustawienia e Korespondencji oraz powiadomień z e Urzędu Skarbowego **高** Akty notarialne K. Mandaty **E3** Infolinia Krajowej Administracji Skarbowej Nadawanie kodu telePIN do potwierdzania tożsamości **E** Zwroty podatków Platności online Or Metody logowania  $\sim$ Metody, jakimi možesz załogować się do e-Urzędu Skarbowego **A** Pelnomocnictwa Notariusz **Q** Ustawienia Ministerstwo Twój e-US Twoje dane Mapa serwisu Finansów Deklaracja dostępności serwisu Skontaktuj się z nami [2] Polityka prywatności Klauzula informacyjna Ministra Finansów 덮 Klauzula informacyjna Szefa Krajowej Administracji Skarbowej **Skarbown** Informacja o działalności Ministerstwa [2] Podatki.gov.pl [Z] Kliknij ikone cratu, aby<br>rozpocząć rozmowe! Unia Europeiska Europeste 画 Treści zamieszczone w serwisie udostępniamy bezplatnie. Korzystanie z treści opublikowanych w serwisie e-Urzad Skarbowy, niezaleźnie od celu i sposobu

# Proces nadania telePIN w e-US

### Jak ustawić telePIN?

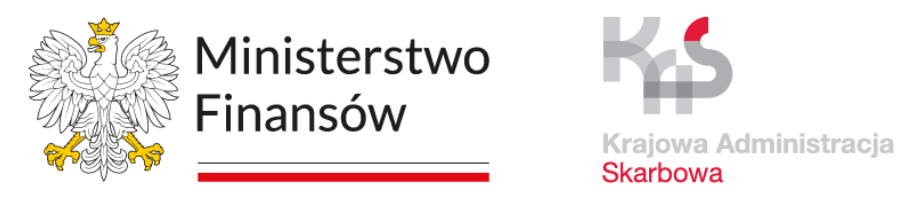

## Proces nadania telePIN w e-US

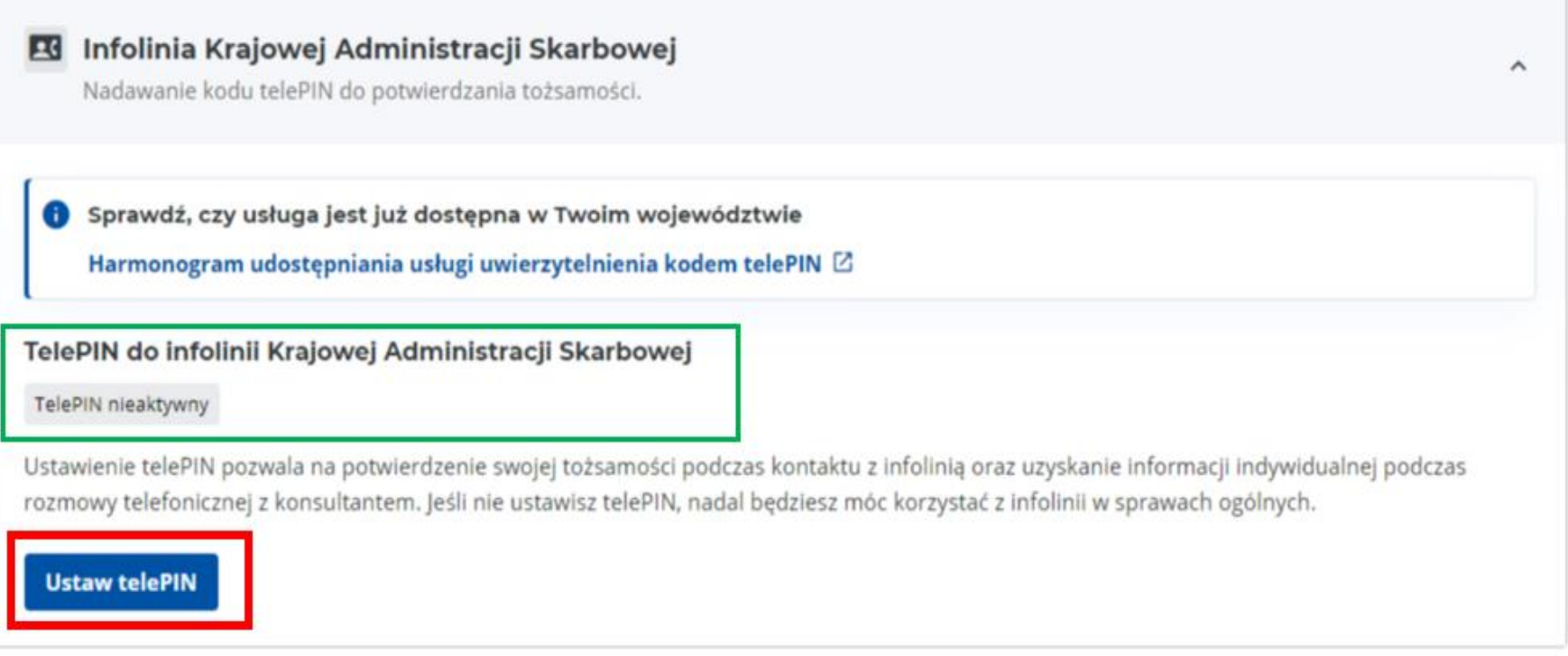

# Jak ustawić telePIN?

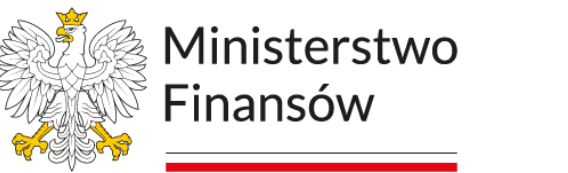

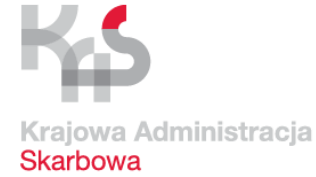

Strona główna > Ustawienia

#### **Ustaw telePIN**

#### Ustawienie telePIN pozwala na potwierdzenie swojej tożsamości podczas kontaktu z infolinią oraz uzyskanie informacji indywidualnej podczas rozmowy telefonicznej z konsultantem. Jeśli nie ustawisz telePIN nadal będziesz mógł korzystać z infolinii w zakresie ogólnym.

#### Wprowadź telePIN\* 0

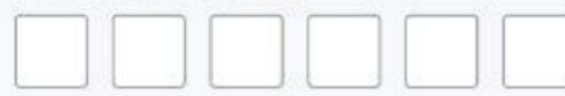

Kod telePIN nie może zawierać:

identycznych cyfr (np. 111111)

następujących po sobie cyfr (np. 123456)

#### Wprowadź ponownie telePIN\*

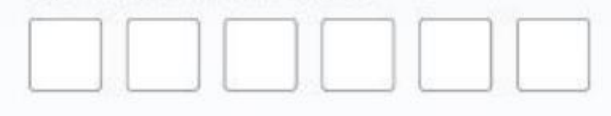

#### **Ustaw telePIN** Zrezygnuj

### Proces nadania telePIN w e-US

Ministerstwo Finansów / gov.pl/finanse Krajowa Administracja Skarbowa / gov.pl/kas

# Jak ustawić telePIN?

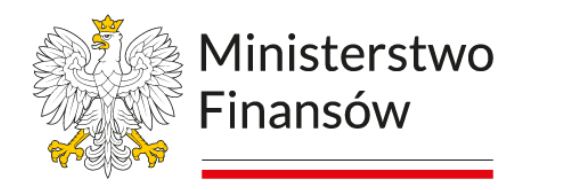

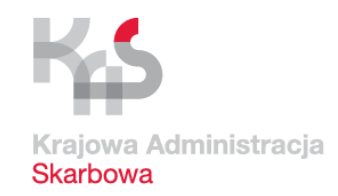

Strona główna > Ustawienia

# TelePIN do infolinii KAS

### Proces nadania telePIN w e-US

### Poprawnie ustawiłeś telePIN

TelePIN służy do weryfikacji Twojej tożsamości podczas połączenia z infolinią KAS. Możesz teraz w pełni korzystać z usług infolinii KAS i uzyskać informacje w sprawach indywidualnych podczas rozmowy z konsultantem.

Pamiętaj, aby nie podawać innym osobom Twojego telePINu.

Wróć do ustawień

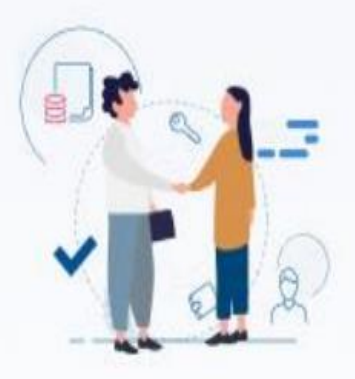

### Jak ustawić telePIN?

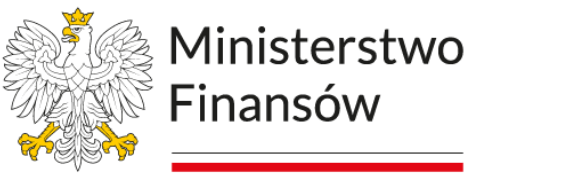

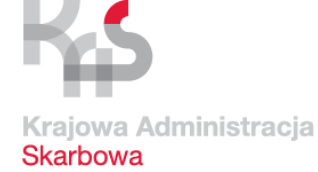

 $\hat{\phantom{a}}$ 

## Proces zmiany telePIN w e-US

#### **EG** Infolinia Krajowej Administracji Skarbowej Nadawanie kodu telePIN do potwierdzania tożsamości. Sprawdź, czy usługa jest już dostępna w Twoim województwie Harmonogram udostępniania usługi uwierzytelnienia kodem telePIN Ø TelePIN do infolinii Krajowej Administracji Skarbowej TelePIN aktywny Ustawienie telePIN pozwala na potwierdzenie swojej tożsamości podczas kontaktu z infolinią oraz uzyskanie informacji indywidualnej podczas rozmowy telefonicznej z konsultantem. Jeśli nie ustawisz telePIN, nadal będziesz mógł korzystać z infolinii w sprawach ogólnych. **Zmień telePIN** Usuń telePIN

### Jak ustawić telePIN?

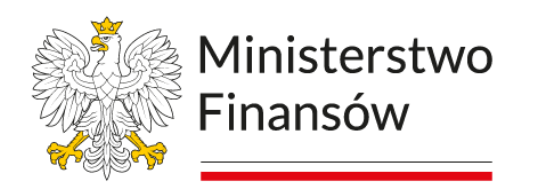

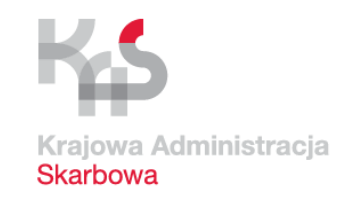

Strona główna > Ustawienia

#### **Zmień telePIN**

Kod telePIN zwiększa bezpieczeństwo Twoich danych. Zachowaj go, będziesz go potrzebować do potwierdzania swojej tożsamości podczas kontaktu z infolinia KAS i uzyskania informacji indywidualnej podczas rozmowy z konsultantem.

Pola wymagane zostały oznaczone gwiazdką (\*)

#### Wprowadź nowy telePIN\* ©

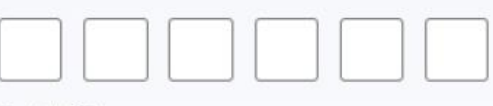

Strona główna > Ustawienia

#### TelePIN do infolinii KAS

#### **Poprawnie zmieniłeś telePIN**

TelePIN służy do weryfikacji Twojej tożsamości podczas połączenia z infolinią KAS. Możesz teraz w pełni korzystać z usług infolinii KAS i uzyskać informacje w sprawach indywidualnych podczas rozmowy z konsultantem.

Pamiętaj, aby nie podawać innym osobom Twojego telePINu.

#### Wróć do ustawień

# Proces zmiany telePIN w e-US

Kod telePIN:

- i składa się z 6 cyfr
- (i) składa się z cyfr, które nie następują po sobie
- hie składa się z identycznych cyfr
- (i) jest inny niż poprzedni telePIN

#### Wprowadź ponownie nowy telePIN\*

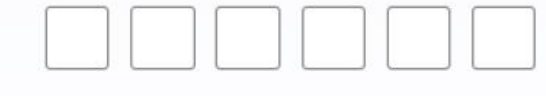

#### **Zmień telePIN** Zrezygnuj

### Jak ustawić telePIN?

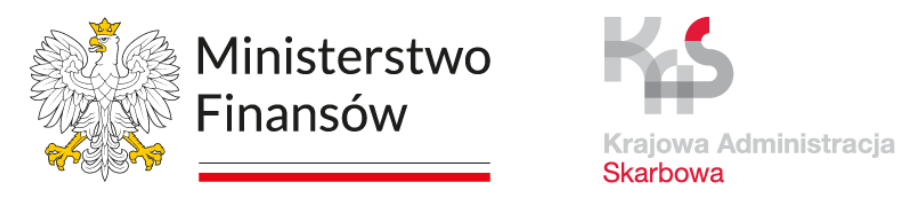

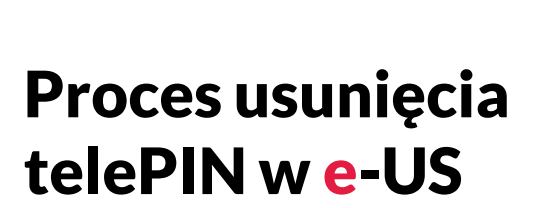

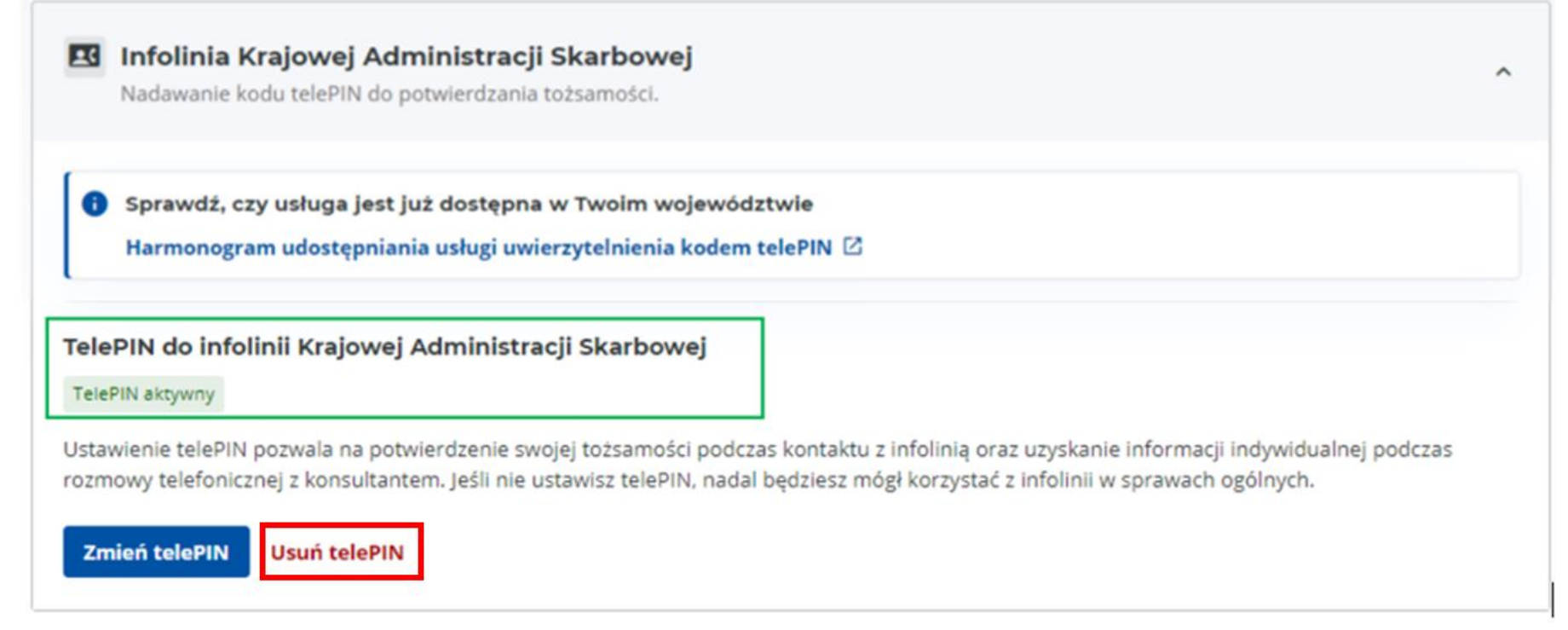

## Jak ustawić telePIN?

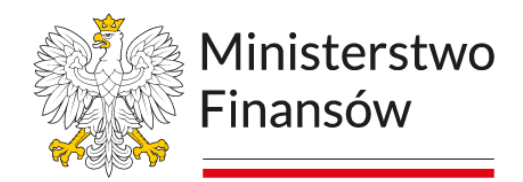

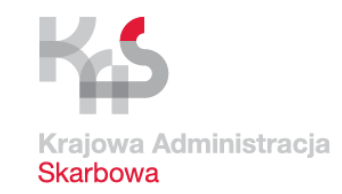

# Proces usunięcia telePIN w e-US

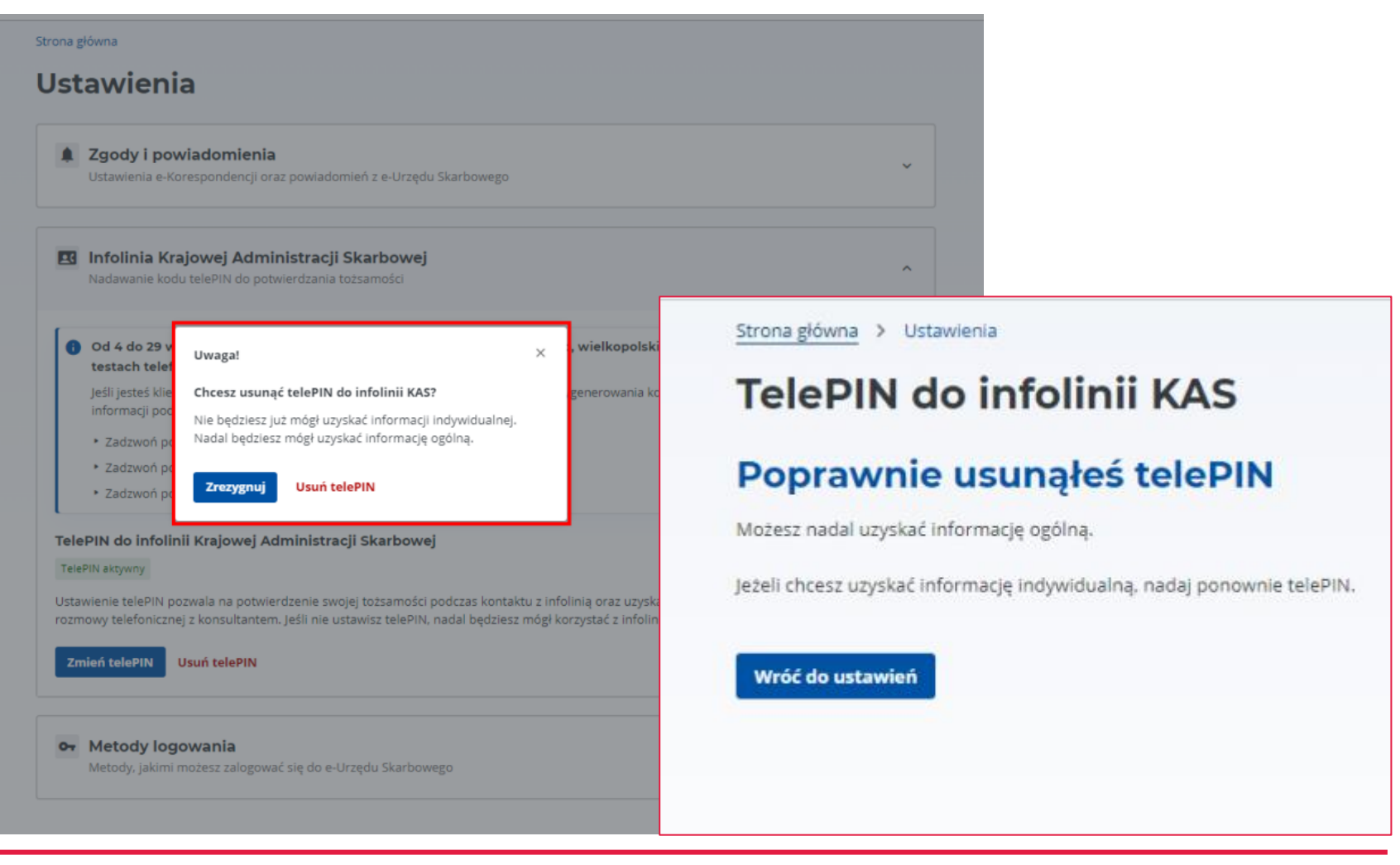

Ministerstwo Finansów

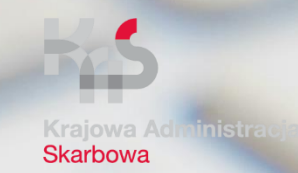

# **Chronimy** tajemnicę skarbową oraz Twoje dane posiadane przez KAS

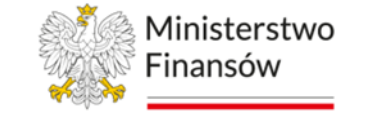

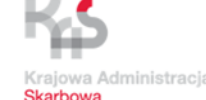

Krajowa Administracja Skarbowa jest **otwarta na nowe technologie i rozwiązania.**

Zapewniamy najwyższy poziom **ochrony praw klientów Krajowej Administracji Skarbowej – dbamy o ich bezpieczeństwo i jednocześnie satysfakcję.** 

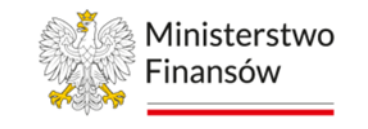

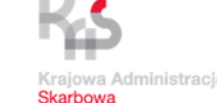

Krajowa Administracja Skarbowa posiada w swoich systemach informatycznych Twoje dane, które chroni przed osobami nieuprawnionymi do zapoznania się z nimi. Bezpieczeństwo danych klientów jest dla nas najwyższym priorytetem.

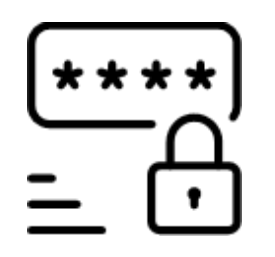

Zgodnie z art. 293 Ordynacji podatkowej [1], wszystkie informacje osobowe zawarte w deklaracjach podatkowych oraz innych dokumentach składanych przez podatników, płatników czy inkasentów, są objęte tajemnicą skarbową.

[1] art. 293 ustawy z dnia 29 sierpnia 1997 r. Ordynacja podatkowa (Dz. U. 2023 poz. 2383, 2760).

#### Ochrona danych Obsługa klienta KAS

#### Wdrożenie bezpiecznego procesu identyfikacji i uwierzytelnienia zapewnia:

- Możliwość uzyskania informacji indywidualnych dla osób fizycznych oraz
- Reprezentantów podmiotów lub osób fizycznych na podstawie weryfikacji pełnomocnictw ogólnych (**PPO**) lub konta organizacji (**UKO**), zapisanych w e-Urzędzie Skarbowym

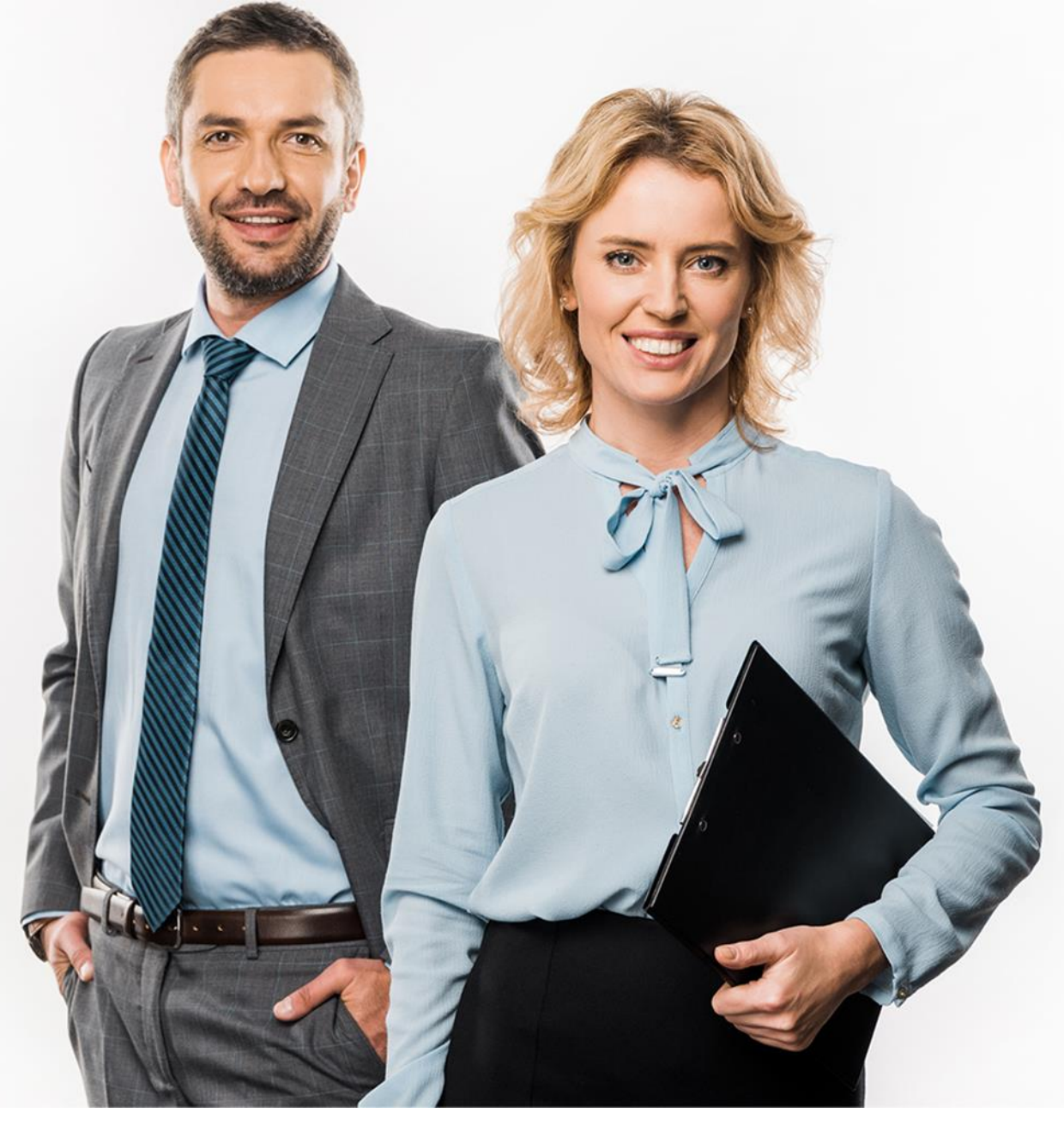

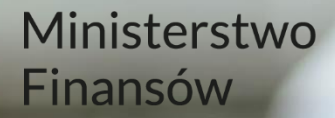

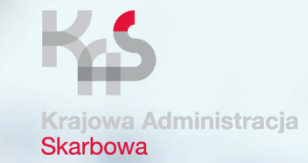

# Uwierzytelnienie na infolinii Krajowej Administracji Skarbowej

Ministerstwo Finansów / gov.pl/finanse Krajowa Administracja Skarbowa / gov.pl/kas

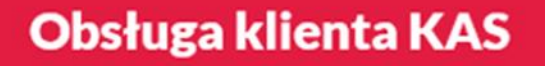

### Uwierzytelnienie

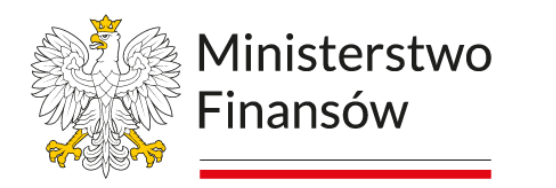

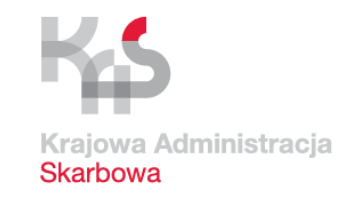

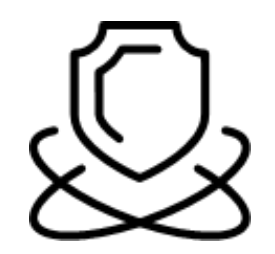

Uwierzytelnienie Ciebie w trakcie rozmowy na infolinii KAS jest kluczowe dla zapewnienia bezpieczeństwa oraz skuteczności komunikacji między urzędem a Tobą.

## Uwierzytelnienie

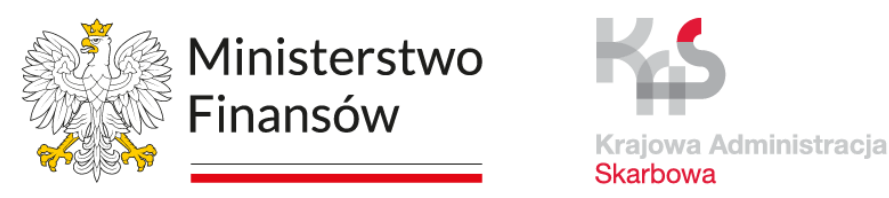

### Uwierzytelnienie pozwala na skuteczniejszą i szybszą obsługę w kanale telefonicznym.

Dzięki potwierdzeniu Twojej tożsamości, pracownik urzędu może szybko Cię zidentyfikować:

- ma podgląd do Twoich danych rejestracyjnych, takich jak numer telefonu z którego dzwonisz, NIP, PESEL, imię, nazwisko,
- widzi dane mocodawców takie jak NIP mocodawcy, PESEL mocodawcy, imię mocodawcy, nazwisko mocodawcy, nazwę mocodawcy
- dane posiadane w systemach KAS jak zeznania, deklaracje, zobowiązania.

Dzięki temu możliwe jest efektywne rozwiązywanie problemów podatkowych, udzielanie informacji oraz realizacja potrzebnych działań bez konieczności osobistej wizyty w urzędzie skarbowym.

### Uwierzytelnienie klienta

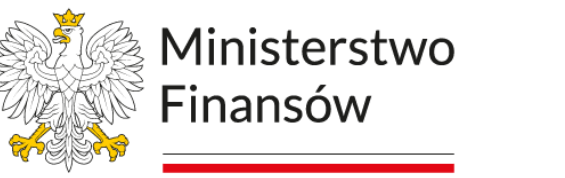

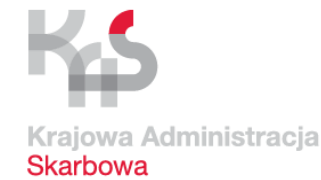

#### Proces uwierzytelnienia jest realizowany automatycznie przez system, potwierdzenie tożsamości odbywa się bez udziału pracownika KAS.

Jeśli klient chce uzyskać telefonicznie informację o swoich sprawach w urzędzie skarbowym **potrzebuje kodu telePIN**.

W celu potwierdzenia tożsamości z Infolinią Krajowej Administracji Skarbowej poprzez system Multikanałowe Centrum Komunikacji (eMCeK) ustanawia kod telePIN w e-Urzędzie Skarbowym.

Pełnomocnik ogólny (PPO) lub upoważniona osoba do konta organizacji (UKO) może uzyskać informację dotyczącą spraw swoich mocodawców w urzędzie skarbowym - **wykorzystuje swój indywidulany kod telePIN.**

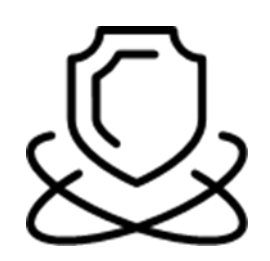

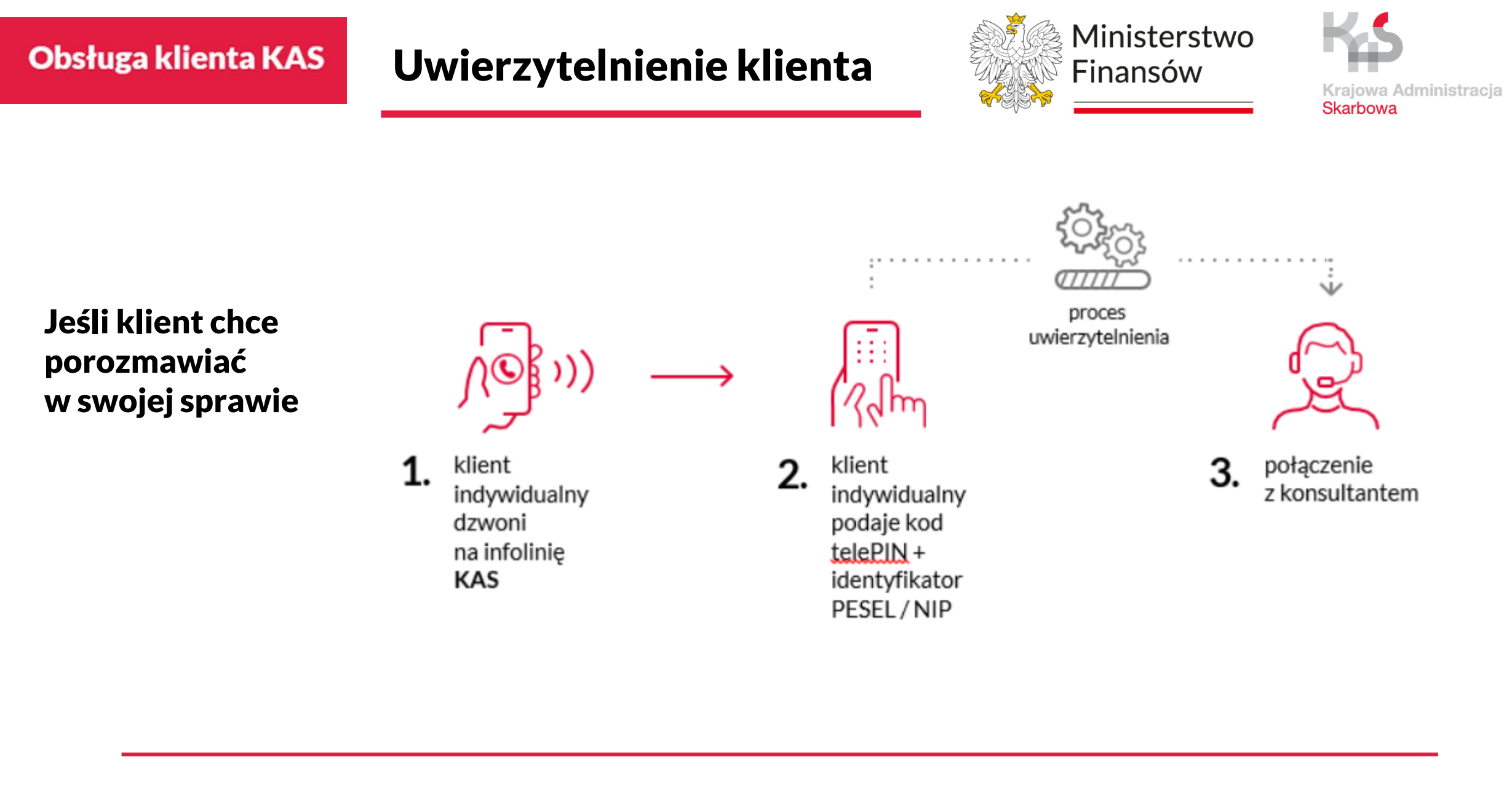

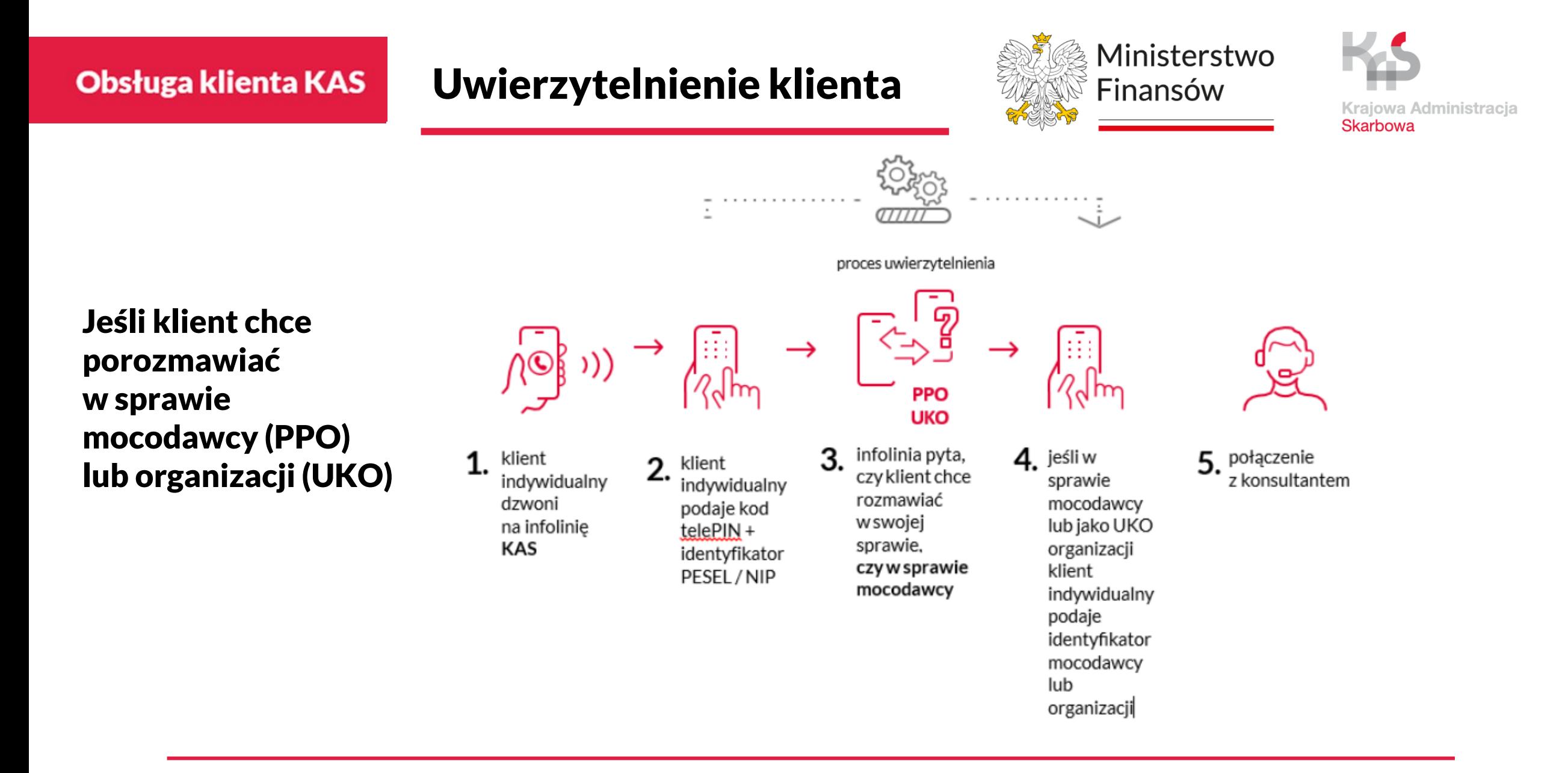

## Uwierzytelnienie klienta

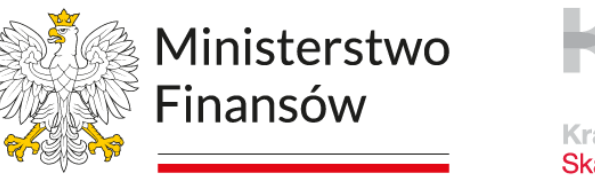

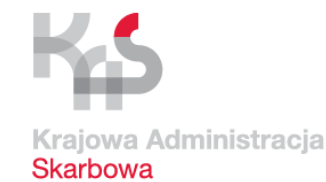

**e-Urząd Skarbowy oferuje innowacyjny system uwierzytelniania oparty na 6-cyfrowym kodzie telePIN, który w połączeniu z numerem PESEL uwierzytelnia Cię w kontakcie z konsultantem infolinii KAS.** 

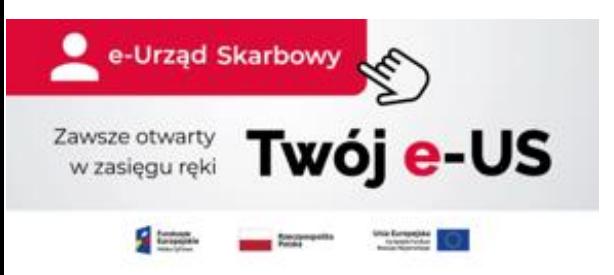

Ten bezpieczny sposób potwierdzania tożsamości klienta został stworzony, aby ułatwić korzystanie z usług elektronicznych i zapewnić im dodatkową ochronę.

Klient uzyska indywidualną informację podatkowo-celną przez telefon:

- na infolinii dla województwa podlaskiego pod nr 22 460 59 90
- na infolinii dla województwa wielkopolskiego France pod nr 22 460 59 91
- na infolinii dla województwa małopolskiego pod nr 22 460 59 92
- na infolinii dla województwa dolnośląskiego pod nr 22 460 59 93
- na infolinii dla województwa łódzkiego pod nr 22 460 59 94
- na infolinii dla województwa opolskiego pod nr 22 460 59 95
- 
- 
- 
- 
- 
- 

Ministerstwo Finansów

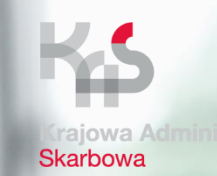

# Nowa infolinia Krajowej Administracji Skarbowej

Ministerstwo Finansów / gov.pl/finanse Krajowa Administracja Skarbowa / gov.pl/kas

## Obsługa klienta KAS | Infolinia KAS. Co zyskujesz?

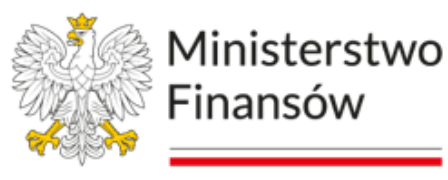

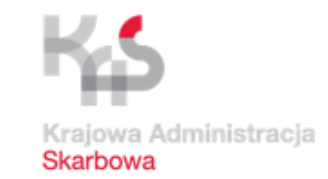

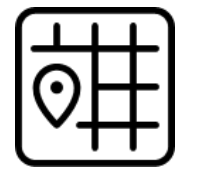

#### Szybka i profesjonalna obsługa

Ogólnokrajowa infolinia KAS dostarcza informacji indywidualnych i ogólnych.

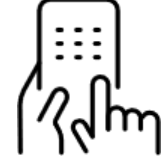

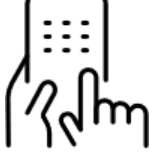

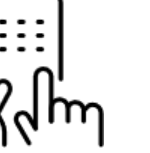

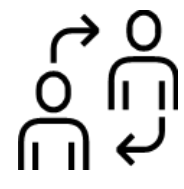

#### Pewność i bezpieczeństwo

Uwierzytelnienie telePIN zapewnia ochronę danych osobowych klienta KAS

#### Wygoda

Identyfikacja i uwierzytelnienie osoby formalnie reprezentującej klienta KAS pozwala na zlecenie obsługi profesjonaliście.

### **Trzystopniowy** model komunikacji

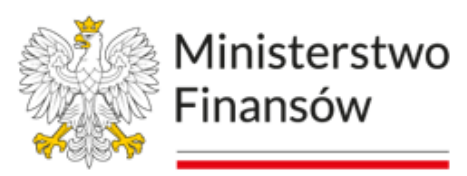

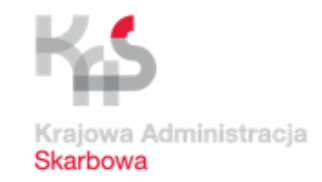

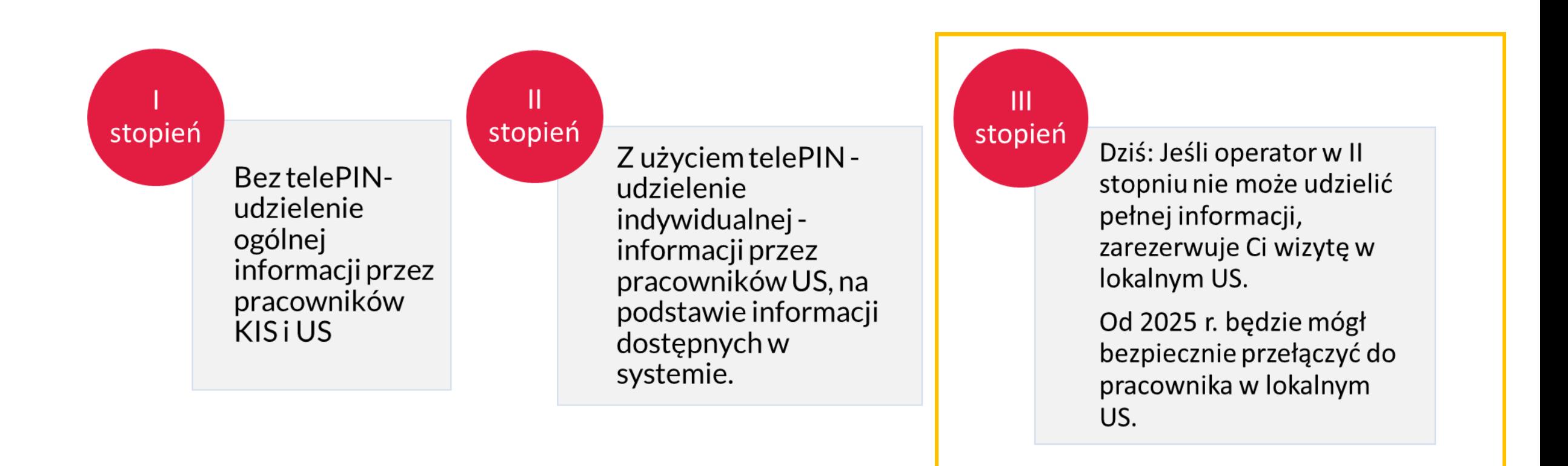

W II i III stopniu możliwe uzyskanie informacji dotyczącej podmiotu i osoby trzeciej na podstawie pełnomocnictwa ogólnego (PPO-1).

**CRM** 

# Nowoczesne technologie w służbie Infolinii KAS

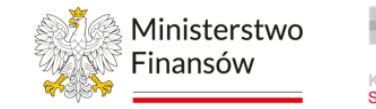

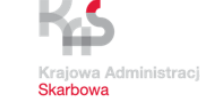

CRM to system, która pomaga naszym konsultantom udzielać spersonalizowanej odpowiedzi podczas rozmowy telefonicznej z klientem.

Pracownik infolinii udziela klientowi spersonalizowanych informacji na podstawie danych zapisanych w CRM, takich jak deklaracje, saldo i konta księgowe – bez względu na właściwość miejscową.

Widok 360 zapewnia intuicyjny, szybki dostęp do danych klienta, bez konieczności przełączania się między różnymi systemami KAS.

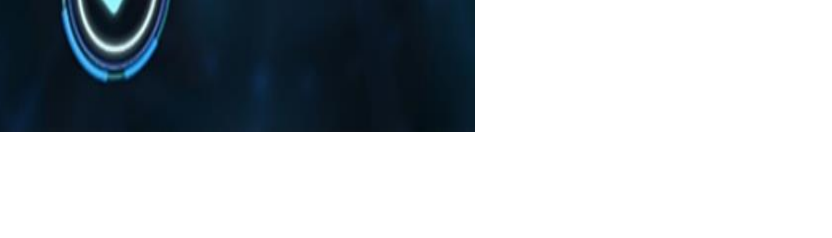

# Obsługa klienta KAS | Cel strategiczny

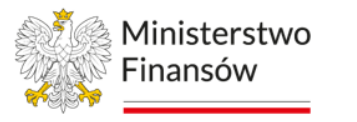

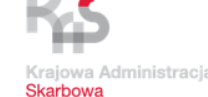

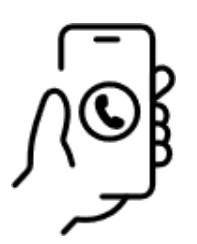

Jeden wspólny numer Krajowej Administracji **Skarbowej** docelowo dla wszystkich urzędów skarbowych

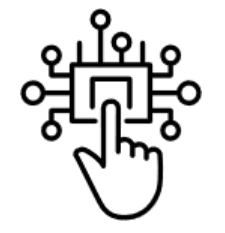

**Wykorzystanie** nowoczesnych usług oraz AI e-US, VoiceBot, ChatBot

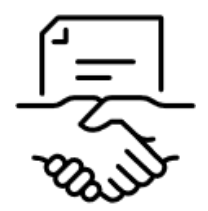

#### Zmiana przepisów i standaryzacja usług

automatyzacja procesów, ujednolicenie standardów

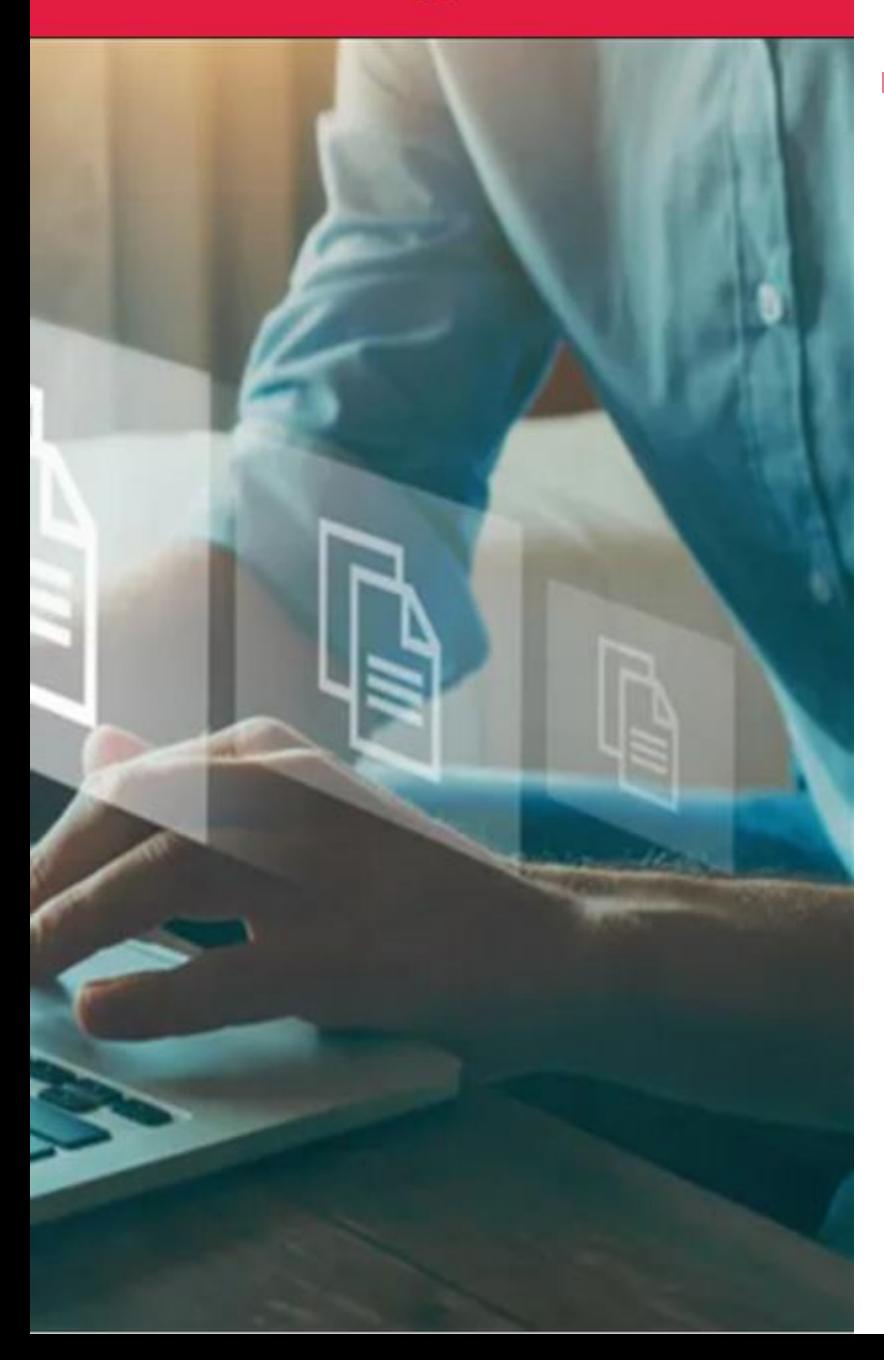

# Jak załatwisz sprawę swojej organizacji?

### Przykład 1

### Wpłaty i nadpłaty Twojej organizacji

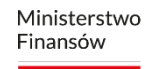

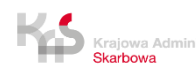

# Co załatwisz na infolinii KAS

### - informacja o wpłatach, nadpłatach

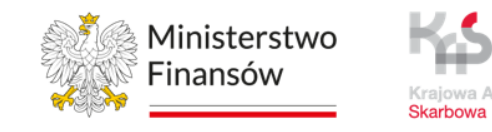

W trakcie rozmowy z konsultantem **po uwierzytelnieniu telePIN** uzyskasz informację o danych swoich mocodawców:

- **zaksięgowanych i rozliczonych deklaracjach oraz zeznaniach podatkowych**, w tym korektach tych dokumentów;
- **dokonanych wpłatach**, w tym pobranych odsetkach i kosztach upomnienia;
- **zrealizowanych zwrotach** i przeksięgowaniach;
- **wpłatach zaksięgowanych** na kontach podatników;
- **wystawionych upomnieniach**, tytułach wykonawczych, zagrożeniu i wpisie do Rejestru Należności Publicznoprawnych (RNP) dla transakcji nierozliczonych.

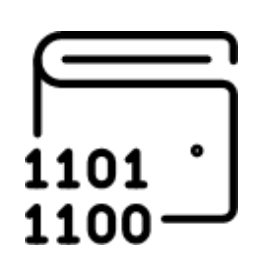

# Co załatwisz w e-US

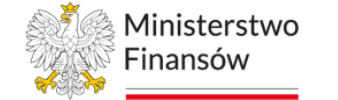

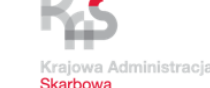

- informacja o wpłatach na koncie organizacji

Uzyskałeś informacje od konsultanta KAS.

Chcesz sam sprawdzić wpłaty organizacji? Przeloguj się na konto organizacji.

Nic prostszego! e-Urząd Skarbowy czynny jest 24/7.

Bez wizyty w urzędzie skarbowym sprawdzisz swoje wpłaty do urzędu skarbowego.

#### **e-Urząd Skarbowy**

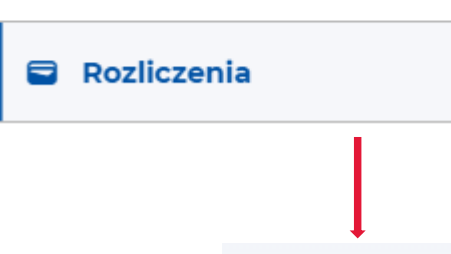

#### **Rozliczenia**

Rozliczenia podatków są prezentowane dla rozliczonych transakcji od 1 stycznia 2021 roku, a dla transakcji nierozliczonych bez ograniczeń czasowych. Jeśli nie widzisz wszystkich transakcji to znaczy, że jesteśmy w trakcie ich księgowania.

#### $\vee$  Pokaż filtry

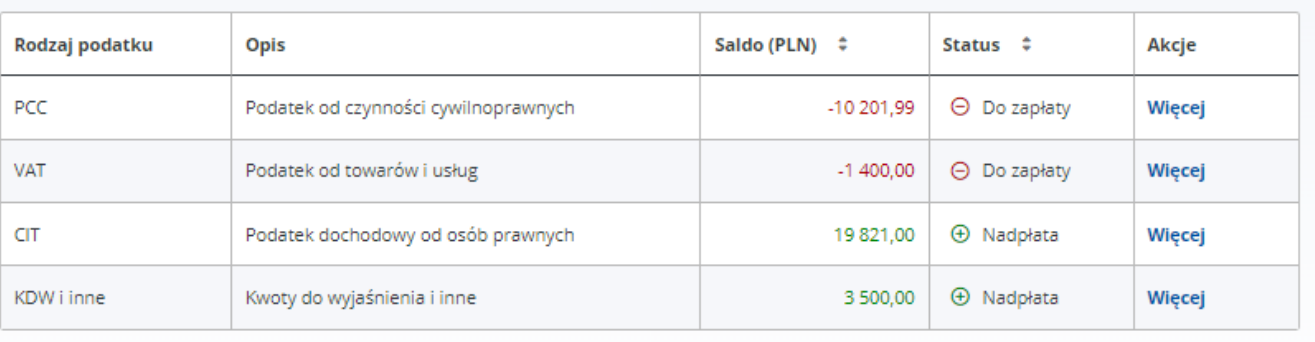

# Co załatwisz w e-US

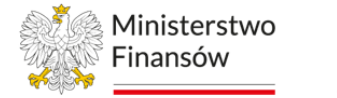

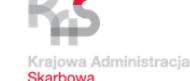

- Informacja o nadpłatach na koncie organizacji

Uzyskałeś informacje od konsultanta KAS.

#### Chcesz sprawdzić na jakim etapie jest zwrot podatku dla Twojej organizacji?

Nic prostszego! e-Urząd Skarbowy czynny jest 24/7.

Bez wizyty w urzędzie skarbowym możesz dokonać zmiany danych.

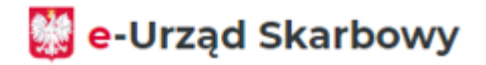

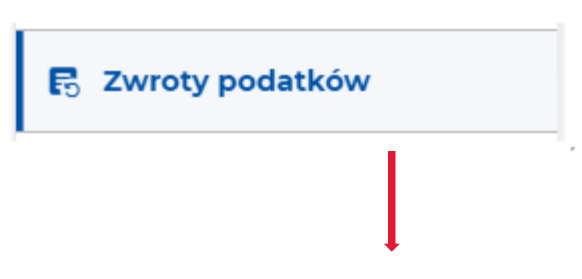

#### **Zwroty CIT**

Informacje o zwrotach wystawionych po 1 stycznia 2020 r. Jeśli nie widzisz poniżej informacji o zwrocie lub nadpłacie ze złożonej deklaracji to znaczy, że jesteśmy w trakcie jej weryfikacji. Status zwrotu zobaczysz, gdy rozpoczniemy jego realizację.

 $\vee$  Pokaż filtry

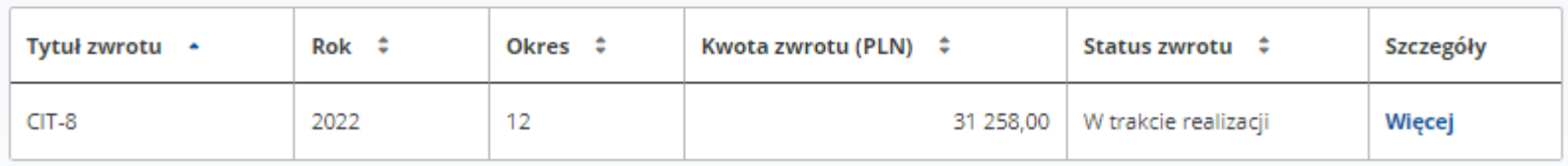

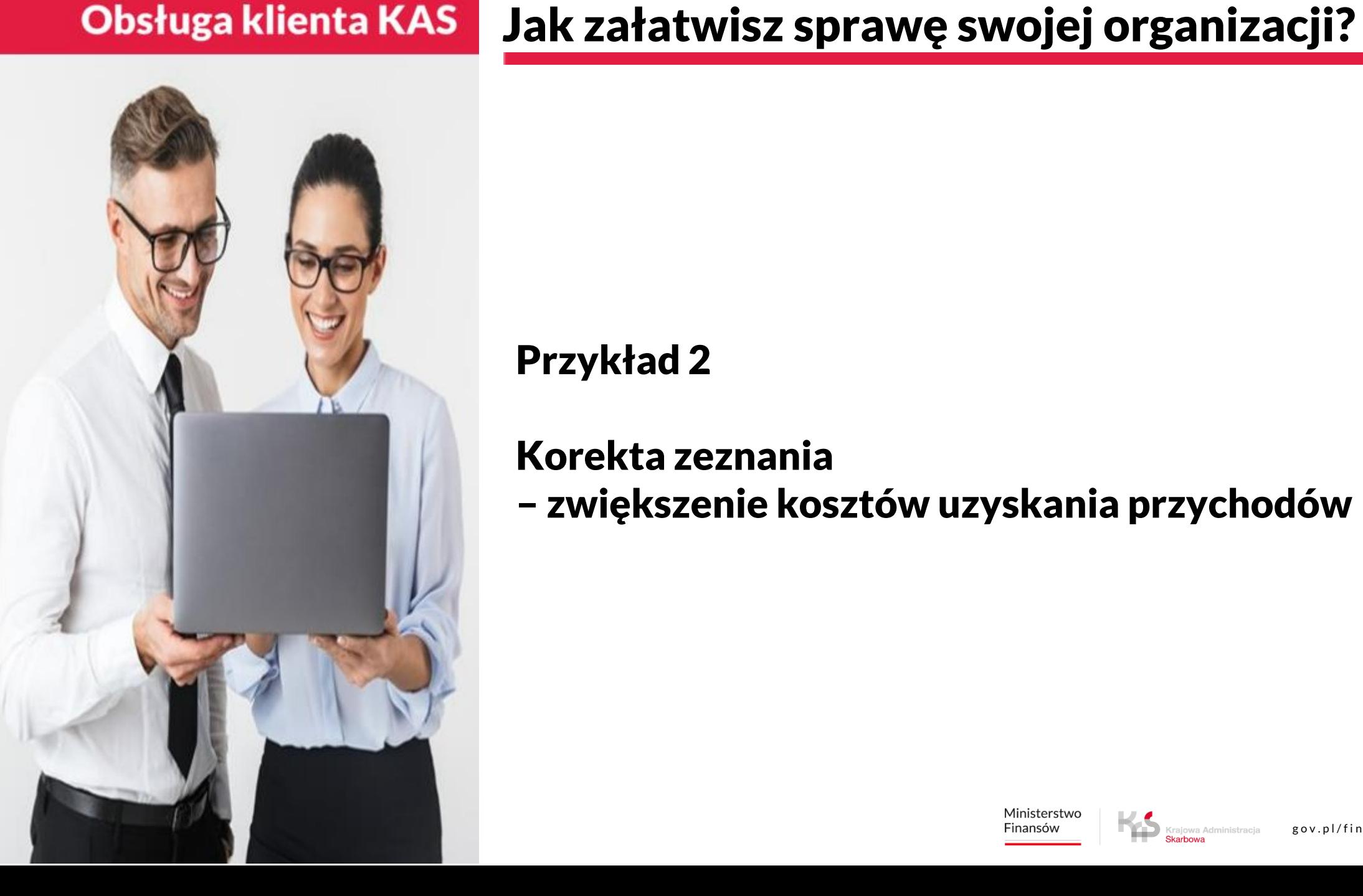

# Przykład 2

## Korekta zeznania

– zwiększenie kosztów uzyskania przychodów

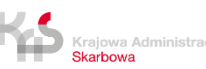

#### Co załatwisz na infolinii KAS - informacje objęte tajemnicą skarbową

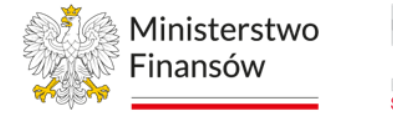

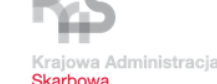

Dostałeś wezwanie z którego wynika, że Twoja organizacja nie złożyła do korekty zeznania wniosku o stwierdzenie nadpłaty. Co teraz?

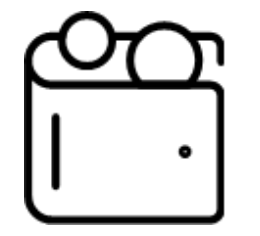

Postanowiłeś skontaktować się z infolinią KAS, konsultant poprosi Cię o potwierdzenie tożsamości za pomocą telePIN, aby mógł udzielić Ci informacji objętych tajemnicą skarbową dot. organizacji dla której jesteś UKO.

Wyjaśniłeś z konsultantem, że faktycznie dział rachunkowości wysłał elektronicznie korektę zeznania podatkowego bez wniosku o stwierdzenie nadpłaty.

Dowiedziałeś się, że aby właściwie rozpatrzyć korektę zeznania, trzeba złożyć brakujący wniosek do urzędu skarbowego.

### Co załatwisz w e-US - złożysz wniosek

**Re-Urzad Skarbowy** 

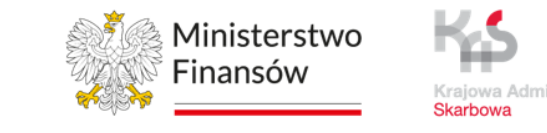

Uzyskałeś informacje od konsultanta KAS.

Chcesz złożyć formularz dzięki któremu organizacja otrzyma zwrot nadpłaconego podatku?

Nic prostszego! Kreator wniosku pomoże Ci uzupełnić wszystkie niezbędne dane.

e-Urząd Skarbowy czynny jest 24/7.

Złożysz wniosek bez wizyty w urzędzie skarbowym.

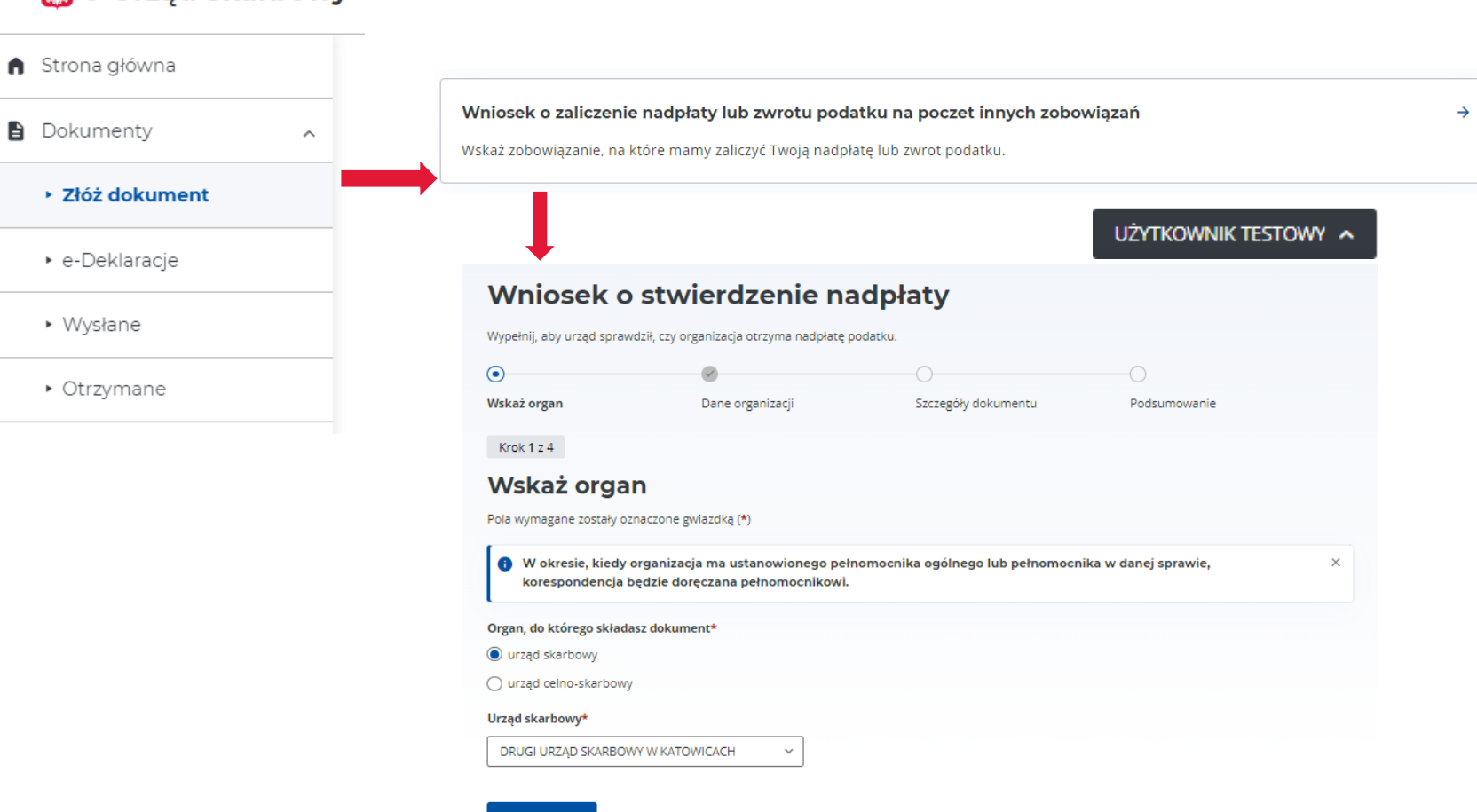

stępny krol

Co załatwisz w e-US - złożysz wniosek

**Dokumenty** 

▶ Złóż doku

• e-Deklara

• Wysłane

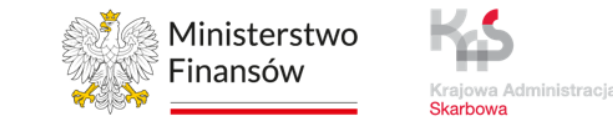

 $\rightarrow$ 

Uzyskałeś informacje od konsultanta KAS.

#### Chcesz wskazać dyspozycję właściwego zaliczenia wpłaty?

Nic prostszego! Kreator wniosku pomoże Ci napisać wszystkie niezbędne dane.

e-Urząd Skarbowy czynny jest 24/7.

Złożysz wniosek bez wizyty w urzędzie skarbowym.

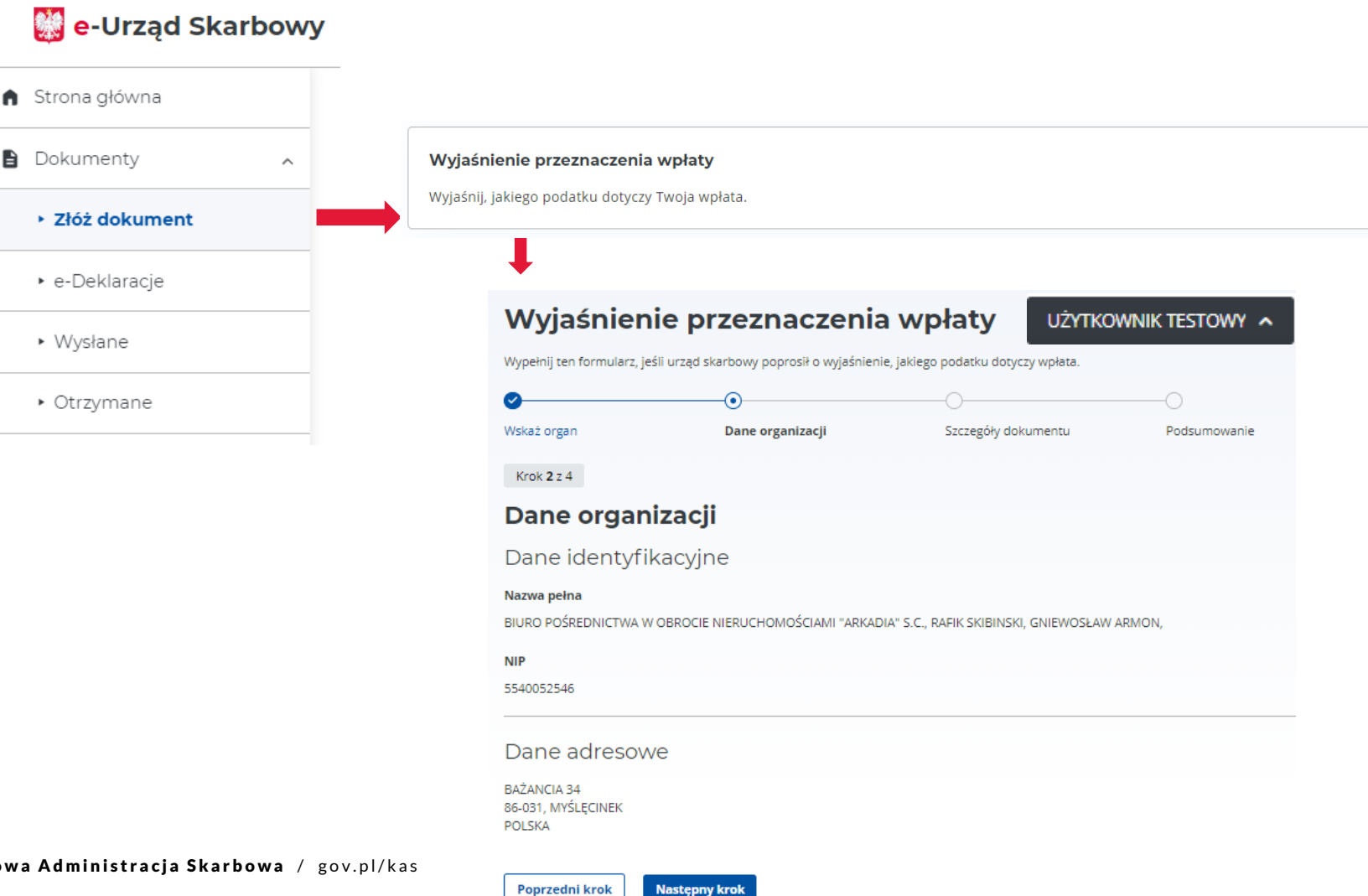

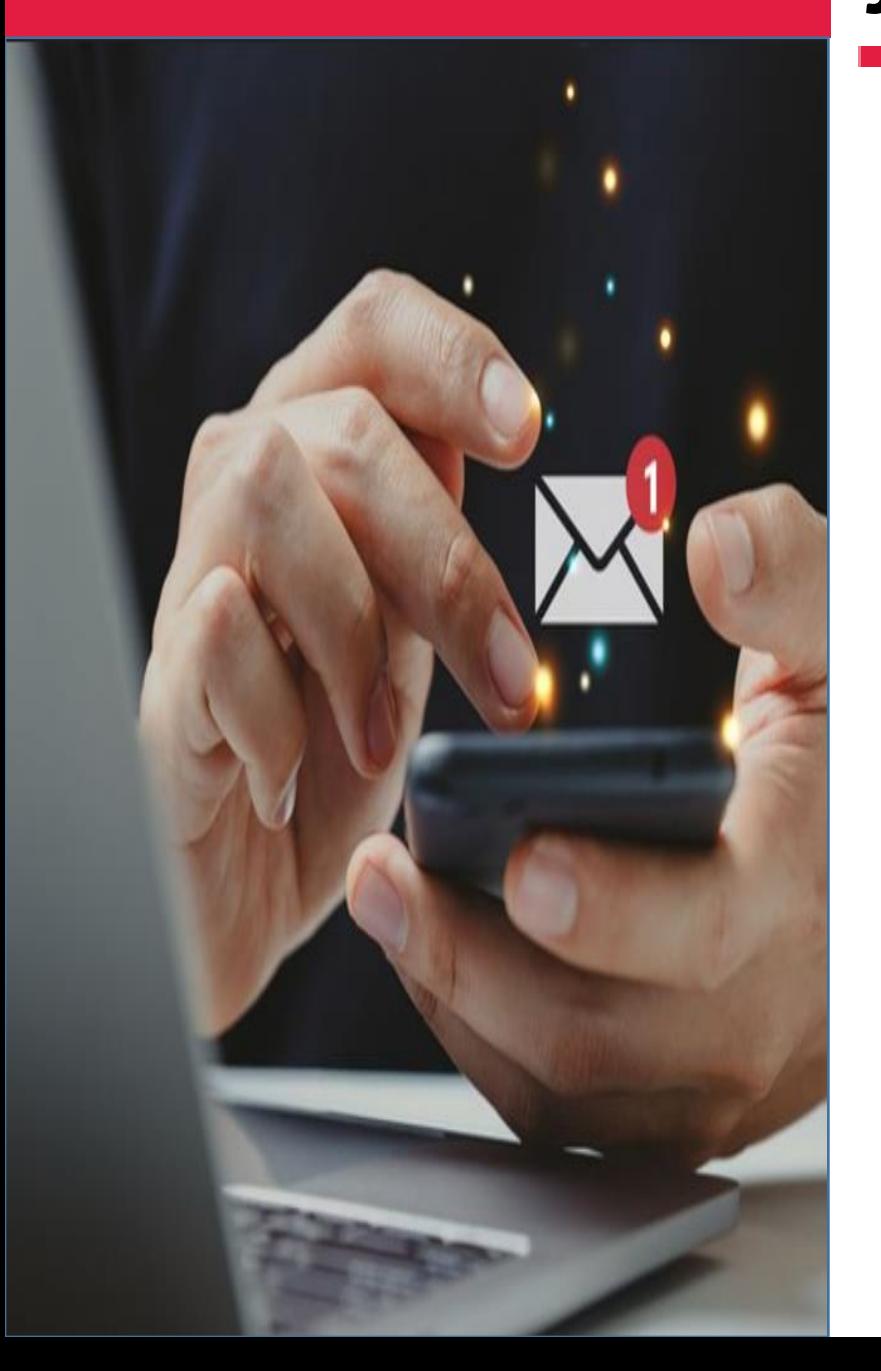

# Jak załatwisz sprawę swojej organizacji?

### Przykład 3

### Pilnie potrzebujesz zaświadczenie o niezaleganiu organizacji – do przetargu

Ministerstwo Finansów

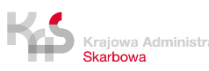

### Co załatwisz w e-US - złożysz wniosek

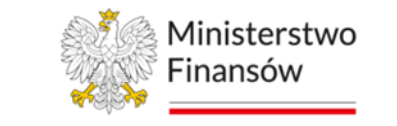

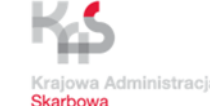

→

Uzyskałeś informacje od konsultanta KAS.

Potrzebujesz zaświadczenie o niezaleganiu. W e-US zaświadczenie załatwisz bezpłatnie .

Nic prostszego! Kreator wniosku pomoże Ci napisać wszystkie niezbędne dane.

e-Urząd Skarbowy czynny jest 24/7.

Złożysz wniosek bez wizyty w urzędzie skarbowym.

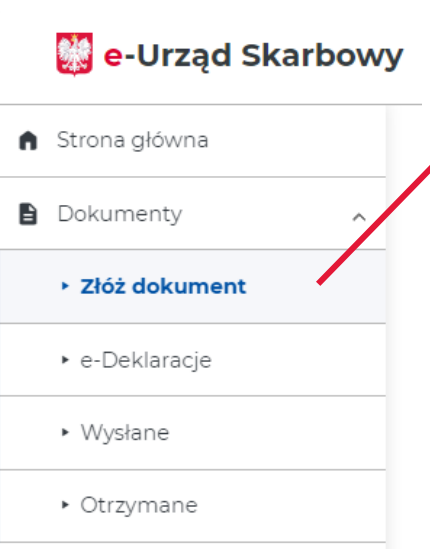

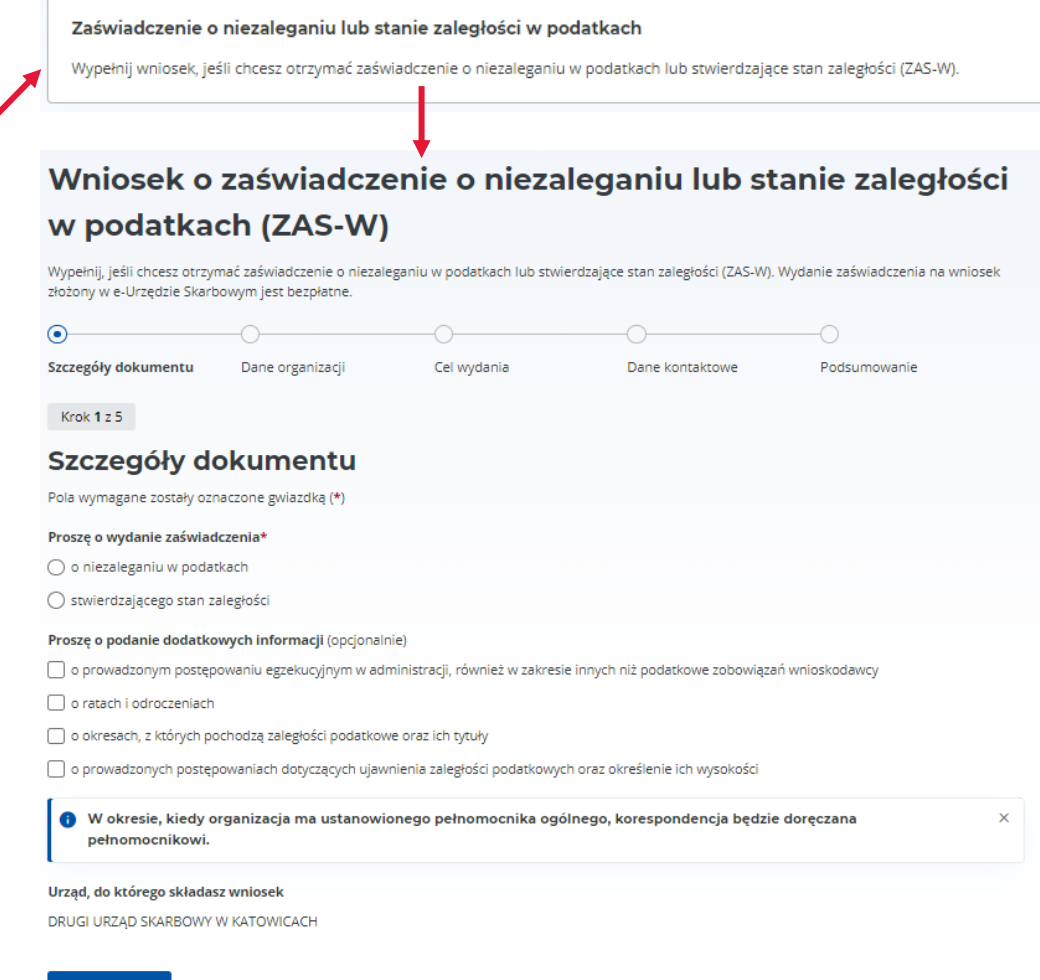

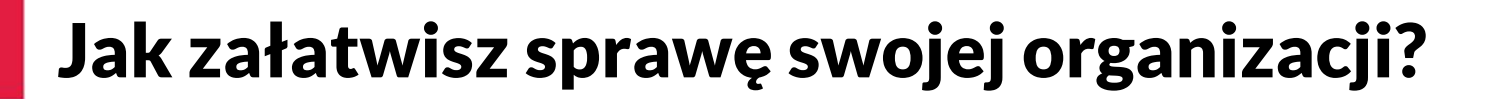

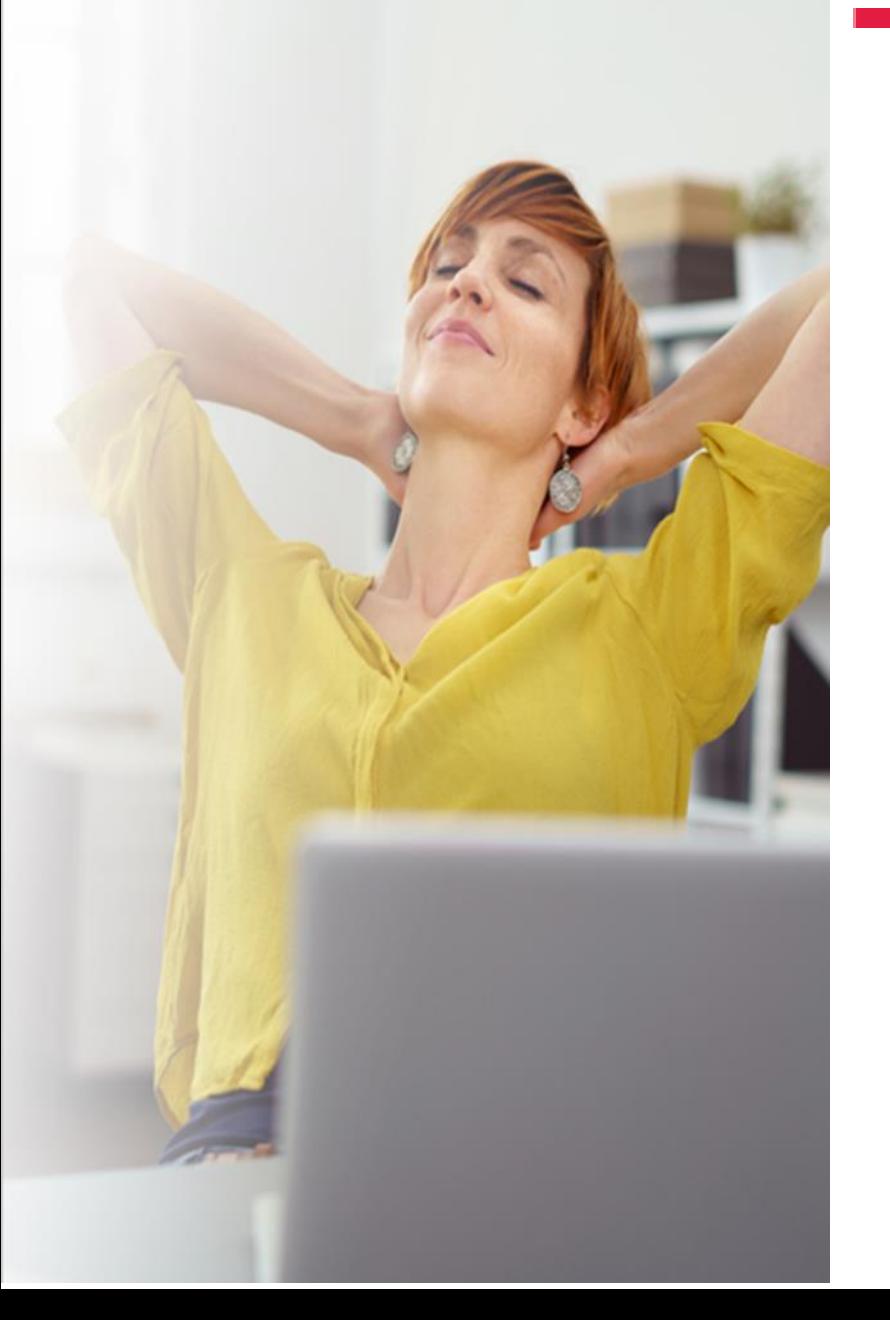

### Przykład 4

### Jako wspólnik chcesz szybko zweryfikować dane spółki osobowej

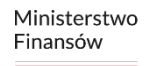

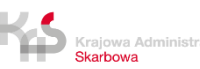

### Co załatwisz w e-US - złożysz wniosek

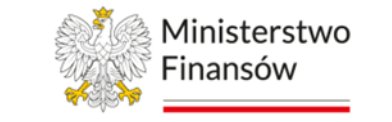

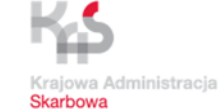

Uzyskałeś informacje od konsultanta KAS.

Chcesz szybko sprawdzić czy Twoja spółka ma zaległości w podatkach.

Nic prostszego! Raport podatnika pokaże Ci wszystkie niezbędne dane.

e-Urząd Skarbowy czynny jest 24/7.

Raport uzyskasz bez wizyty w urzędzie skarbowym.

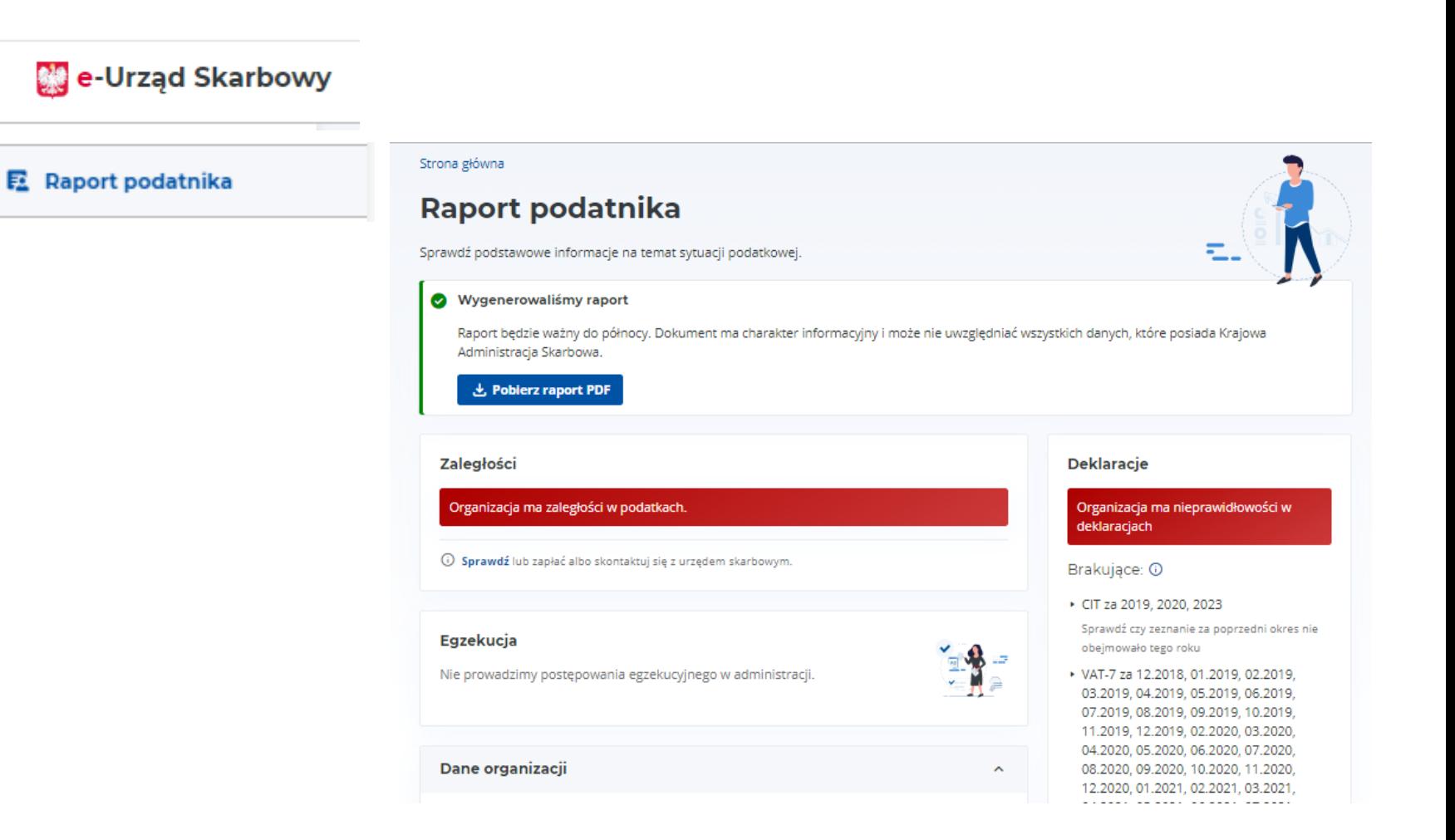

0

€

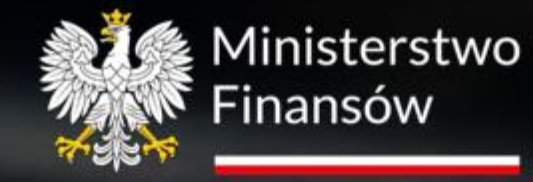

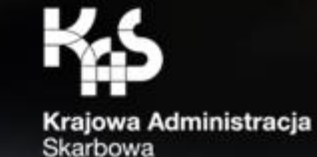

# Co jeszcze dla Ciebie mamy?

Ministerstwo Finansów / gov.pl/finanse Krajowa Administracja Skarbowa / gov.pl/kas

# Obsługa klienta KAS | Co jeszcze dla Ciebie mamy?

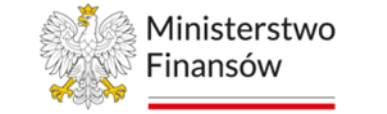

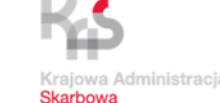

Krajowa Administracja Skarbowa wykorzystuje chatbot Kaspro do obsługi swoich klientów. Zamieściliśmy go na stronie [www.podatki.gov.pl](http://www.podatki.gov.pl/) w sekcji Skontaktuj się z nami  $\rightarrow$  Czat z konsultantem

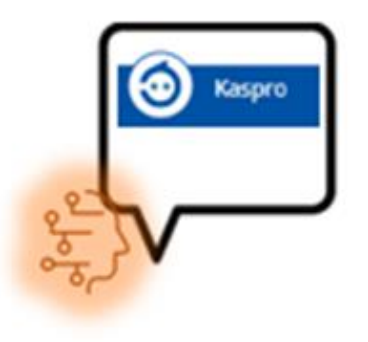

Dzięki czatowi można dowiedzieć się na temat zagadnień:

- PIT podatku dochodowego od osób fizycznych,
- VAT podatku od towarów i usług, identyfikacji podatkowej,
- PCC, SD podatku od czynności cywilnoprawnych, podatku od spadków i darowizn.

Chatbot Kaspro odpowiada na proste pytania dotyczące podatków, które nie wymagają szczegółowej analizy.

# Obsługa klienta KAS chatbot Kaspro

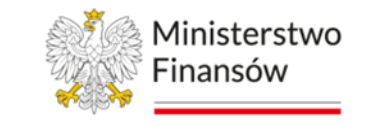

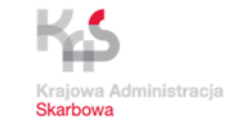

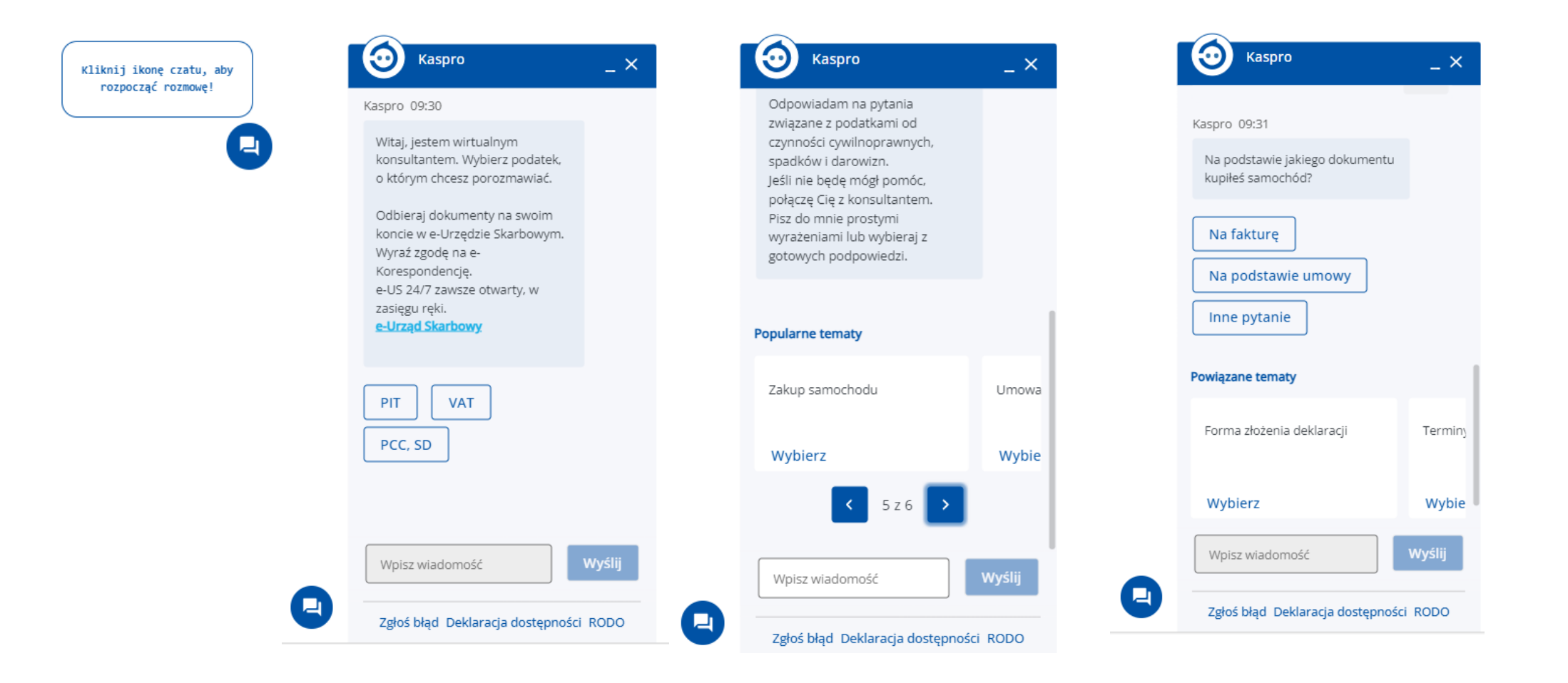

# Obsługa klienta KAS chatbot Kaspro

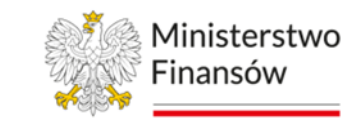

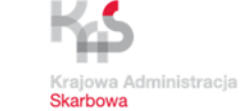

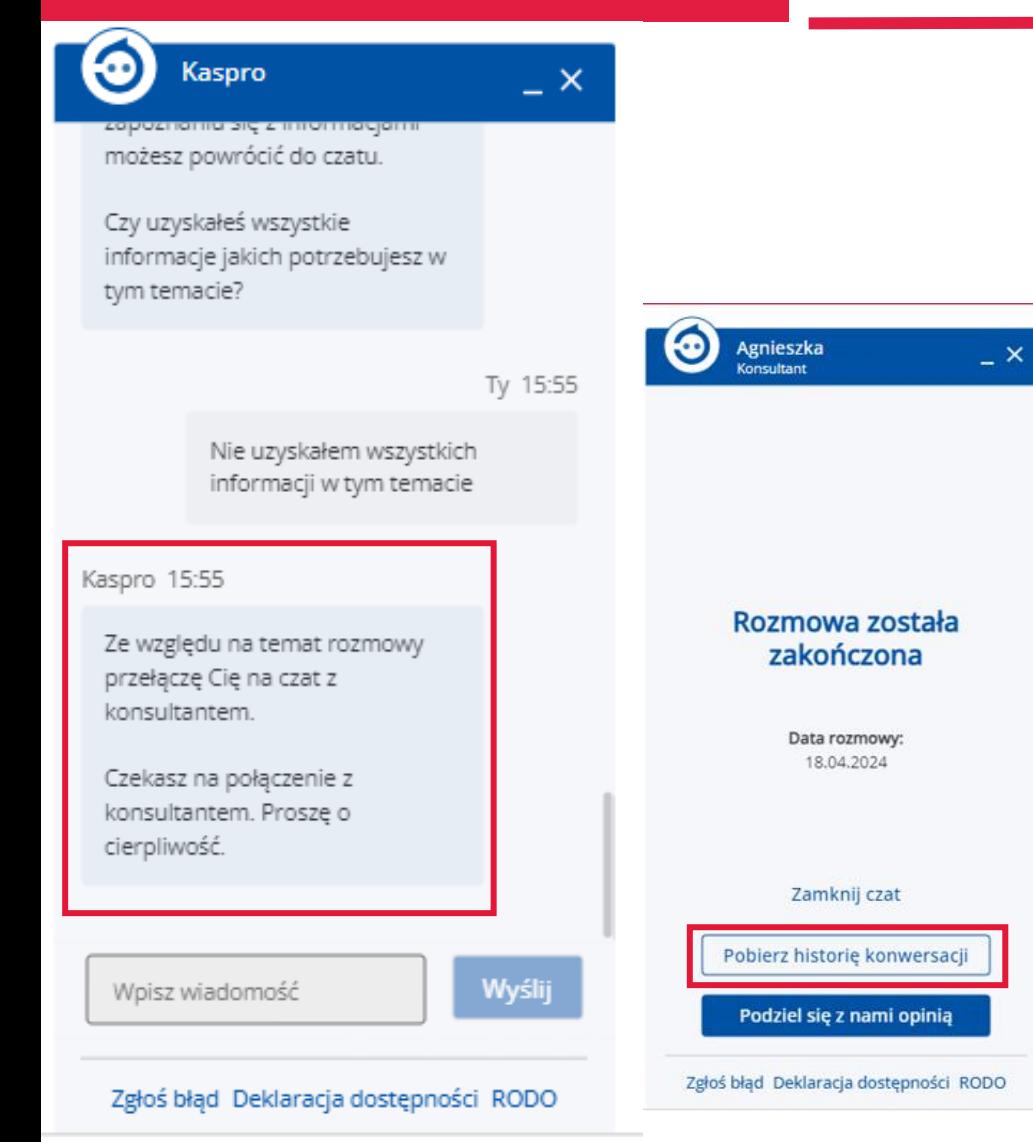

Jeśli chatbot Kaspro nie udzieli Ci satysfakcjonującej odpowiedzi to będziesz miał możliwość porozmawiania z konsultantem KIS na czacie.

Inteligentny routing przeniesie Cię do właściwej kolejki tematycznej na podstawie informacji, o które prosiłeś wcześniej chatbot Kaspro.

Czat z konsultantem Krajowej Informacji Skarbowej dostępny jest od poniedziałku do piątku w godzinach od 8:00 do 16:00.

Po zakończonej rozmowie z chatbot Kaspro możesz pobrać historię konwersacji.

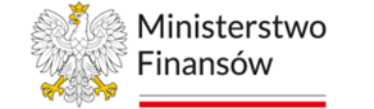

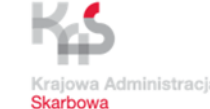

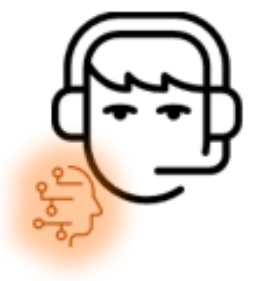

- TelePIN pozwoli na *identyfikację i uwierzytelnienie* Ciebie lub osoby formalnie Cię reprezentującej.
- Zbadamy Twoją satysfakcję automat zadzwoni do Ciebie.

Poświęć chwilę i podziel się z nami swoją opinią.

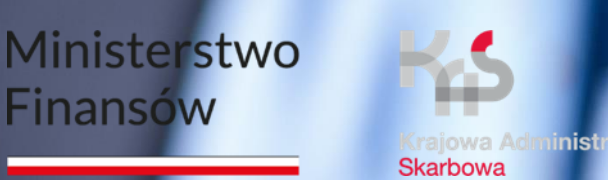

Finansów

Sat

6

Fri

5

™u

Wed

Tue

Mom

# Wizyta w urzędzie skarbowym jeśli jest konieczna

Ministerstwo Finansów / gov.pl/finanse Krajowa Administracja Skarbowa / gov.pl/kas

# Obsługa klienta KAS Usługa umówienia wizyty

Ministerstwo Finansów

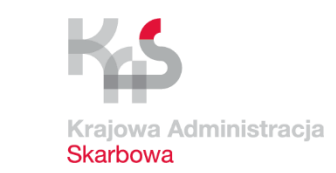

### **Umów** dogodny termin na podatki.gov.pl

Usługa Umów wizytę w urzędzie skarbowym umożliwi Ci umówienie spotkania w urzędzie skarbowym:

- online, przez formularz na stronie podatki.gov.pl;
- telefonicznie, w trakcie rozmowy z pracownikiem urzędu skarbowego; bez konieczności stania w kolejkach.

#### Dzięki usłudze możesz zaoszczędzić czas nie czekając w kolejkach.

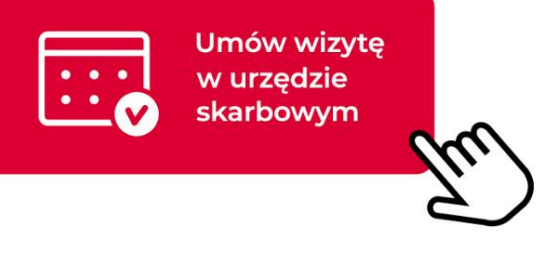

To wygodne i efektywne rozwiązanie dla osób, które cenią sobie szybkość i profesjonalizm w załatwianiu spraw urzędowych.

# Obsługa klienta KAS Jak umówić wizytę

# w urzędzie skarbowym

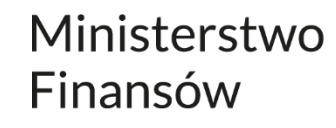

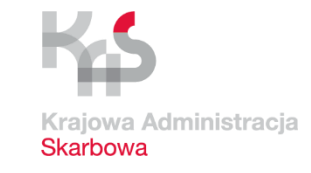

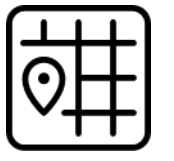

Wybierz urząd skarbowy i rodzaj sprawy.

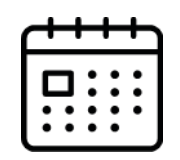

Wybierz termin i wypełnij formularz swoimi danymi.

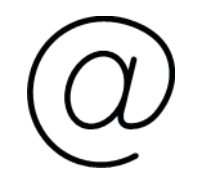

Podaj adres email - wyślemy Ci informację o umówionej wizycie.

## Obsługa klienta KAS Jak umówić wizytę

# w urzędzie skarbowym

#### Ministerstwo Finansów

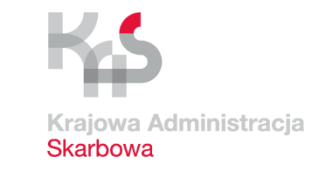

#### wizyta.podatki.gov.pl

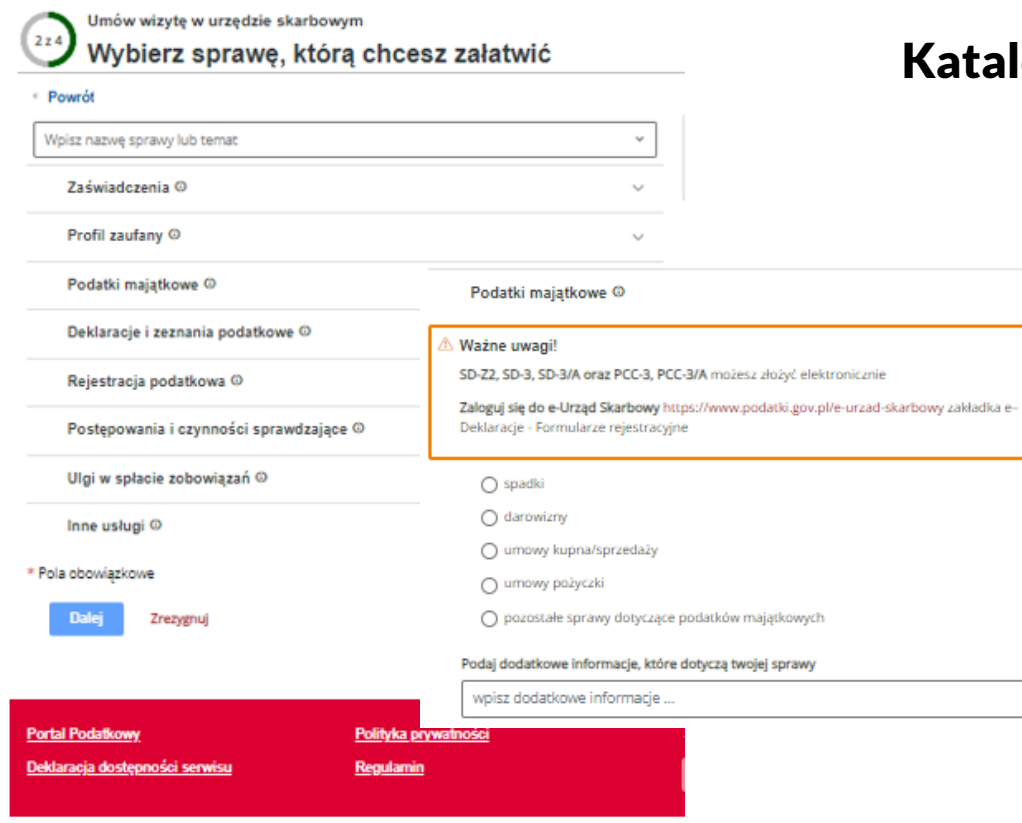

#### alog spraw

#### Czas wizyty w urzędzie skarbowym

Ministerstwo Finansów / gov.pl/finanse Krajowa Administracja Skarbowa / gov.pl/kas

### Obsługa klienta KAS Klienci o usłudze umawiania wizyt

Ministerstwo Finansów

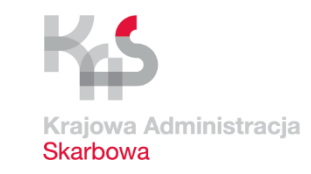

Dzięki badaniu ankietowemu po wizycie w urzędzie skarbowym poznajemy opinie naszych klientów i możemy pracować nad ulepszaniem usług w Krajowej Administracji Skarbowej.

#### Uwagi klientów KAS prowadzą nas do doskonalenia usług.

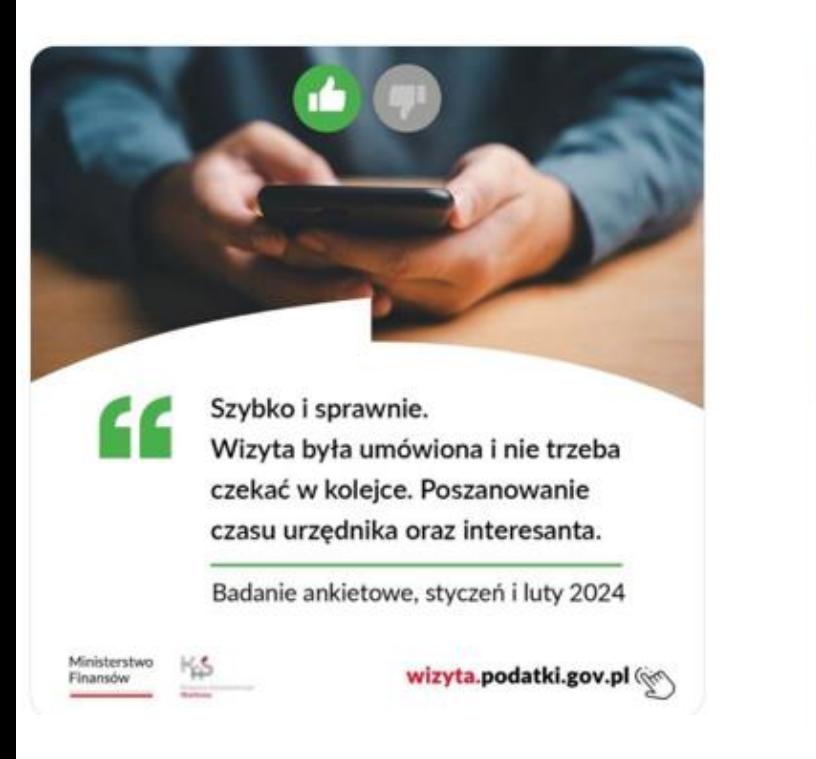

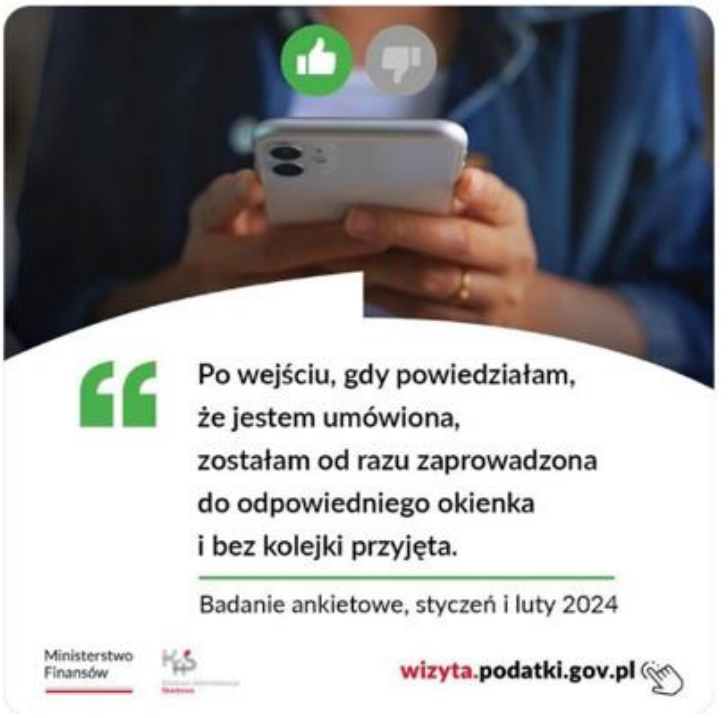

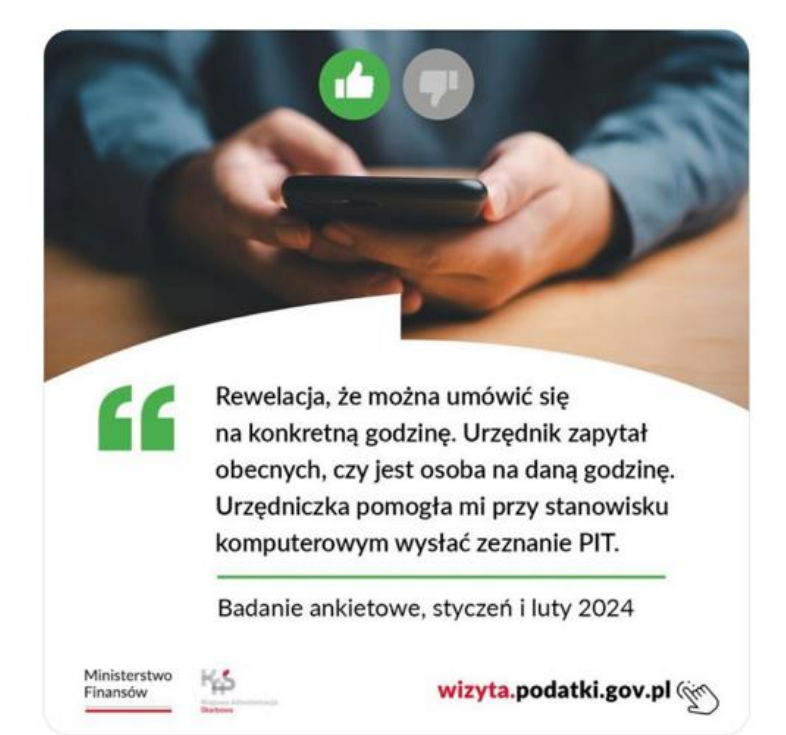

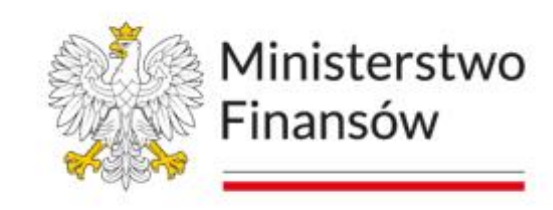

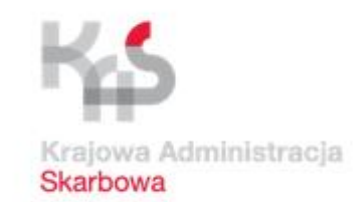

# Dziękuję za uwagę

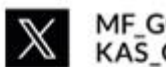

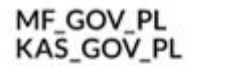

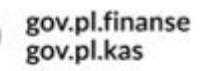

▶

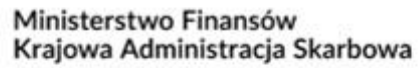

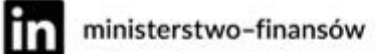

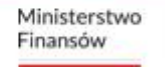

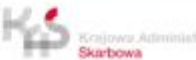

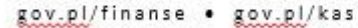